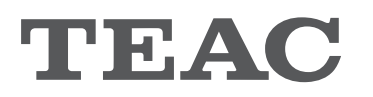

# **UD-501 USB D/A Converter**

# BEDIENUNGSANLEITUNG MANUALE DI ISTRUZIONI

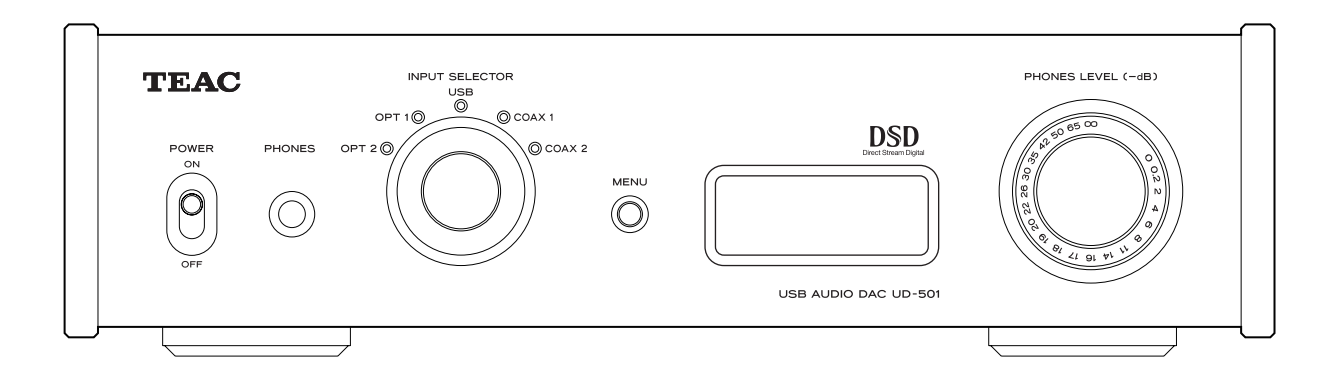

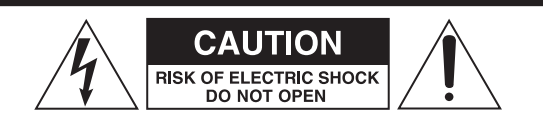

CAUTION: TO REDUCE THE RISK OF ELECTRIC SHOCK, DO NOT REMOVE COVER (OR BACK). NO USER-SERVICEABLE PARTS INSIDE. REFER SERVICING TO QUALIFIED SERVICE PERSONNEL.

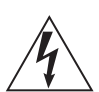

The lightning flash with arrowhead symbol, within an equilateral triangle, is intended to alert the user to the presence of uninsulated "dangerous voltage" within the product's enclosure that may be of sufficient magnitude to constitute a risk of electric shock to persons.

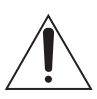

The exclamation point within an equilateral triangle is intended to alert the user to the presence of important operating and maintenance (servicing) instructions in the literature accompanying the appliance.

WARNING: TO PREVENT FIRE OR SHOCK HAZARD, DO NOT EXPOSE THIS APPLIANCE TO RAIN OR MOISTURE.

### **CAUTION**

- o DO NOT REMOVE THE EXTERNAL CASES OR CABINETS TO EXPOSE THE ELECTRONICS. NO USER SERVICEABLE PARTS ARE INSIDE.
- o IF YOU ARE EXPERIENCING PROBLEMS WITH THIS PRODUCT, CONTACT TEAC FOR A SERVICE REFERRAL. DO NOT USE THE PRODUCT UNTIL IT HAS BEEN REPAIRED.
- $\bullet$  USE OF CONTROLS OR ADJUSTMENTS OR PERFORMANCE OF PROCEDURES OTHER THAN THOSE SPECIFIED HEREIN MAY RESULT IN HAZARDOUS RADIATION EXPOSURE.

#### **IN NORTH AMERICA USE ONLY ON 120 V SUPPLY.**

### **For U.S.A.**

This equipment has been tested and found to comply with the limits for a Class B digital device, pursuant to Part 15 of the FCC Rules. These limits are designed to provide reasonable protection against harmful interference in a residential installation. This equipment generates, uses, and can radiate radio frequency energy and, if not installed and used in accordance with the instructions, may cause harmful interference to radio communications. However, there is no guarantee that interference will not occur in a particular installation. If this equipment does cause harmful interference to radio or television reception, which can be determined by turning the equipment off and on, the user is encouraged to try to correct the interference by one or more of the following measures:

- Reorient or relocate the equipment and/or the receiving antenna.
- Increase the separation between the equipment and receiver.
- Connect the equipment into an outlet on a circuit different from that to which the receiver is connected.
- Consult the dealer or an experienced radio/TV technician for help.

### **CAUTION**

Changes or modifications to this equipment not expressly approved by TEAC CORPORATION for compliance will void the user's warranty.

#### **For Canada**

Industry Canada's Compliance Statement:

This Class B digital apparatus complies with Canadian ICES-003.

Cet appareil numérique de la classe B est conforme à la norme NMB-003 du Canada.

Other company names and product names in this document are the trademarks or registered trademarks of their respective owners.

<sup>&</sup>quot;DSD" is a registered trademark.

Microsoft, Windows XP, Windows Vista and Windows 7 are either registered trademarks or trademarks of Microsoft Corporation in the United States and/or other countries.

Apple, Macintosh and Mac OS X are trademarks of Apple Inc., registered in the U.S. and other countries.

# **IMPORTANT SAFETY INSTRUCTIONS**

- 1) Read these instructions.
- 2) Keep these instructions.
- 3) Heed all warnings.
- 4) Follow all instructions.
- 5) Do not use this apparatus near water.
- 6) Clean only with dry cloth.
- 7) Do not block any ventilation openings. Install in accordance with the manufacturer's instructions.
- 8) Do not install near any heat sources such as radiators, heat registers, stoves, or other apparatus (including amplifiers) that produce heat.
- 9) Do not defeat the safety purpose of the polarized or groundingtype plug. A polarized plug has two blades with one wider than the other. A grounding type plug has two blades and a third grounding prong. The wide blade or the third prong are provided for your safety. If the provided plug does not fit into your outlet, consult an electrician for replacement of the obsolete outlet.
- 10) Protect the power cord from being walked on or pinched particularly at plugs, convenience receptacles, and the point where they exit from the apparatus.
- 11) Only use attachments/accessories specified by the manufacturer.
- 12) Use only with the cart, stand, tripod, bracket, or table specified by the manufacturer, or sold with the apparatus. When a cart is used, use caution when moving the cart/apparatus combination to avoid injury from tip-over.

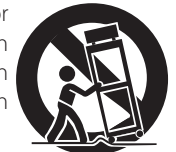

- 13) Unplug this apparatus during lightning storms or when unused for long periods of time.
- 14) Refer all servicing to qualified service personnel. Servicing is required when the apparatus has been damaged in any way, such as power-supply cord or plug is damaged, liquid has been spilled or objects have fallen into the apparatus, the apparatus has been exposed to rain or moisture, does not operate normally, or has been dropped.
- o The apparatus draws nominal non-operating power from the AC outlet with its POWER or STANDBY/ON switch not in the ON position.
- o The mains plug is used as the disconnect device, the disconnect device shall remain readily operable.
- o Caution should be taken when using earphones or headphones with the product because excessive sound pressure (volume) from earphones or headphones can cause hearing loss.

### **CAUTION**

- o Do not expose this apparatus to drips or splashes.
- o Do not place any objects filled with liquids, such as vases, on the apparatus.
- o Do not install this apparatus in a confined space such as a book case or similar unit.
- o The apparatus should be located close enough to the AC outlet so that you can easily reach the power cord plug at any time.
- o If the product uses batteries (including a battery pack or installed batteries), they should not be exposed to sunshine, fire or excessive heat.
- o CAUTION for products that use replaceable lithium batteries: there is danger of explosion if a battery is replaced with an incorrect type of battery. Replace only with the same or equivalent type.

#### **WARNING**

Products with Class I construction are equipped with a power supply cord that has a grounding plug. The cord of such a product must be plugged into an AC outlet that has a protective grounding connection.

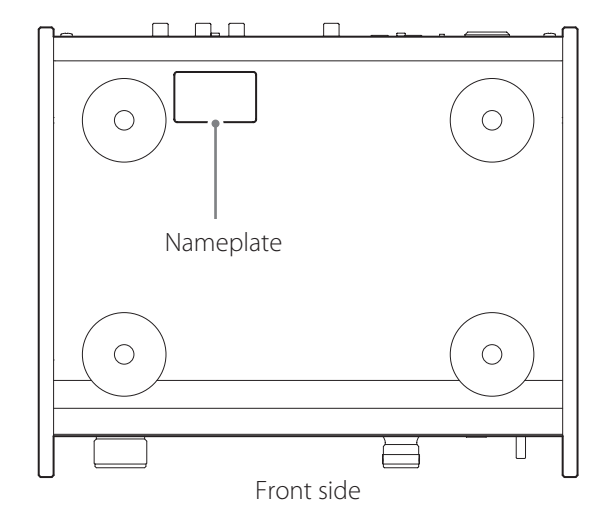

#### **WICHTIGE SICHERHEITSHINWEISE**

- o Setzen Sie den UD-501 nicht Tropf- oder Spritzwasser aus.
- o Stellen Sie keine Vasen oder andere mit Flüssigkeiten gefüllte Gefäße auf den USB-D/A-Konverter.
- o Installieren Sie den UD-501 nicht in geschlossenen Regalsystemen oder ähnlichen Möbelstücken.
- o Der Konverter bezieht auch dann einen geringen Ruhestrom aus dem Netz, wenn sich der POWER- oder STANDBY/ON-Schalter nicht in der ON-Position befindet.
- o Der Betriebsort des UD-501 sollte in der Nähe der Wandsteckdose sein, so dass Sie jederzeit den Netzstecker erreichen.
- o Der Netzstecker dient als Verbindungs-/Trennglied zur Spannungsversorgung. Achten Sie darauf, dass er stets in einwandfreiem Zustand ist.
- o Der Netzstecker von "Class "-Produkten besitzt einen Schutzkontakt. Achten Sie darauf, dass die Wandsteckdose, an der Sie den UD-501 anschließen, geerdet ist (Schutzkontaktsteckdose).
- o Falls in diesem Produkt Batterien (inklusive Akkupack oder austauschbaren Trockenbatterien) verwendet werden, dürfen diese nicht direkter Sonne, Feuer oder großer Hitze ausgesetzt sein.
- o ACHTUNG bei Verwendung von Lithium-Batterien: bei inkorrekt vorgenommenem Batteriewechsel besteht Explosionsgefahr. Ersetzen Sie verbrauchte Batterien ausschließlich durch frische des gleichen oder gleichwertigen Typs.
- o Achten Sie bei der Verwendung von Kopfhörern auf Ihr Gehör. Zu hoher Schalldruck von Ohr- oder Kopfhörern kann Hörschäden oder Hörverlust verursachen.

# Für Kunden in Europa

#### **Entsorgung von elektrischen Altgeräten und Batterien**

(a) Wenn das Symbol einer durchgestrichenen Abfalltonne auf einem Produkt, der Verpackung und/oder der begleitenden Dokumentation angebracht ist, unterliegt dieses Produkt den europäischen Richtlinien

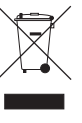

2002/96/EC und/oder 2006/66/EC sowie nationalen Gesetzen zur Umsetzung dieser Richtlinien.

- (b) Diese Richtlinien und Gesetze schreiben vor, dass Elektro- und Elektronik-Altgeräte sowie Batterien und Akkus nicht in den Hausmüll (Restmüll) gelangen dürfen. Um die fachgerechte Entsorgung, Aufbereitung und Wiederverwertung sicherzustellen, sind Sie verpflichtet, Altgeräte und entladene Batterien/ Akkus über staatlich dafür vorgesehene Stellen zu entsorgen.
- (c) Durch die ordnungsgemäße Entsorgung solcher Geräte, Batterien und Akkus leisten Sie einen Beitrag zur Einsparung wertvoller Rohstoffe und verhindern potenziell schädliche Auswirkungen auf die Gesundheit der Allgemeinheit und die Umwelt, die durch falsche Abfallentsorgung entstehen können. Die Entsorgung ist für Sie kostenlos.
- (d) Falls der Gehalt an Blei (Pb), Quecksilber (Hg) und/oder Cadmium (Cd) in Batterien/Akkus die in der Richtlinie zur Batterieentsorgung (2006/66/EC) angegebenen, zulässigen Höchstwerte übersteigen, wird die Be- Pb, Hg, Cd zeichnung des entsprechenden chemischen Elements oder der Elemente unterhalb der durchgestrichenen Abfalltonne angegeben.
- (e) Weitere Informationen zur Wertstoffsammlung und Wiederverwertung von Altgeräten, Batterien und Akkus erhalten Sie bei Ihrer Stadtverwaltung, dem für Sie zuständigen Abfallentsorgungsunternehmen oder der Verkaufsstelle, bei der Sie das Produkt erworben haben.

Danke, dass Sie sich für TEAC entschieden haben. Lesen Sie diese Bedienungsanleitung bitte aufmerksam, um alle Leistungsmerkmale des UD-501 in vollem Umfang nutzen zu können.

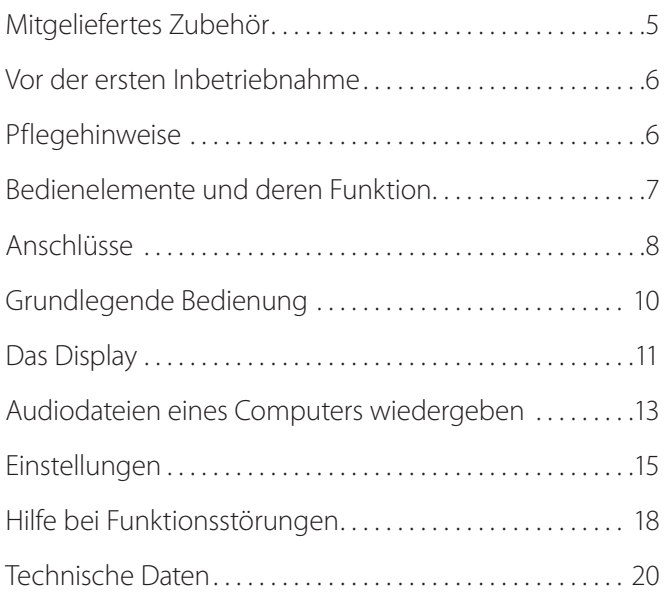

# **Mitgeliefertes Zubehör**

Vergewissern Sie sich, dass alle nachfolgend aufgeführten Zubehörartikel im Lieferumfang enthalten sind. Sollte ein Teil des Zubehörs fehlen oder beschädigt sein, wenden Sie sich bitte an Ihren Händler.

### **Netzkabel × 1**

**RCA (Cinch) Audiokabel × 1**

#### **Bedienungsanleitung (dieses Dokument) × 1**

o Bewahren Sie die Bedienungsanleitung an einem sicheren Ort auf, so dass Sie jederzeit griffbereit ist.

#### **Garantiekarte × 1**

# <span id="page-5-0"></span>**A** Hinweise zum Aufstellungsort

- o Stellen Sie keinerlei Gegenstände auf den UD-501.
- o Wählen Sie einen Aufstellungsort, an dem der UD-501 nicht direkter Sonne oder der Einwirkung anderer Wärmequellen, wie Heizkörpern, Heizlüftern, offenen Kaminen oder Verstärkern ausgesetzt ist. Vermeiden Sie auch Betriebsorte mit erhöhtem Staubaufkommen oder solche, die Erschütterungen, Hitze, Kälte sowie Feuchtigkeit ausgesetzt sind.
- o Platzieren Sie den UD-501 auf einem stabilen Untergrund in der Nähe des Audiosystems, an dem Sie ihn betreiben möchten.
- o Bewegen Sie den UD-501 nicht, während er in Betrieb ist.
- o Die Spannung, an der Sie den UD-501 betreiben, muss mit der auf der Geräterückseite angegebenen Betriebsspannung übereinstimmen. Kontaktieren Sie im Zweifelsfall einen Elektrofachmann.
- o Achten Sie stets auf ausreichenden Belüftungsabstand, da sich der UD-501 während des Betriebs erwärmen kann. Wahren Sie einen Mindestabstand von 3 cm zu Wänden und anderen Geräten. Bei Installation in einem Rack- oder Regalsystem sollte der Abstand oberhalb des UD-501 mindestens 5 cm und dahinter mindestens 10 cm betragen.
- o Öffnen Sie nicht das Gehäuse, da dies Schäden an der Elektronik oder einen Stromschlag verursachen kann. Falls ein Fremdkörper ins Geräteinnere eingedrungen ist, kontaktieren Sie Ihren Fachhändler oder den TEAC-Kundenservice.
- o Ziehen Sie stets den Stecker aus der Wandsteckdose, ziehen Sie niemals am Netzkabel.
- o Bei eingeschaltetem UD-501 können, nach Einschalten eines Fernsehgeräts, Linien im Fernsehbild erscheinen. Hierbei handelt es sich nicht um Fehlfunktionen des USB-D/A-Konverters oder des TV-Geräts. Schalten Sie den UD-501 aus, falls dieser Effekt auftritt.

Falls die Gehäuseoberfläche des UD-501 verschmutzt ist, verwenden Sie zum Reinigen ein weiches, trockenes Tuch. Verwenden Sie bei stärkerer Verschmutzung ein weiches, mit milder Seifenlösung getränktes Tuch. Befreien Sie das Tuch durch Auswringen von unnötiger Flüssigkeit, bevor Sie das Gehäuse reinigen.

#### Q **Aus Sicherheitsgründen sollte vor dem Reinigen der Netzstecker gezogen werden.**

- o Sprühen Sie Flüssigkeiten niemals direkt auf den USB-D/A-Wandler.
- o Verwenden Sie zum Reinigen niemals Verdünner oder Alkohol, da dies die Gehäuseoberfläche beschädigen kann.
- o Vermeiden Sie längeren Kontakt von Gummi- sowie Kunststoffmaterialien mit dem Gehäuse, da dies Schäden an der Gehäuseoberfläche verursachen kann.

<span id="page-6-0"></span>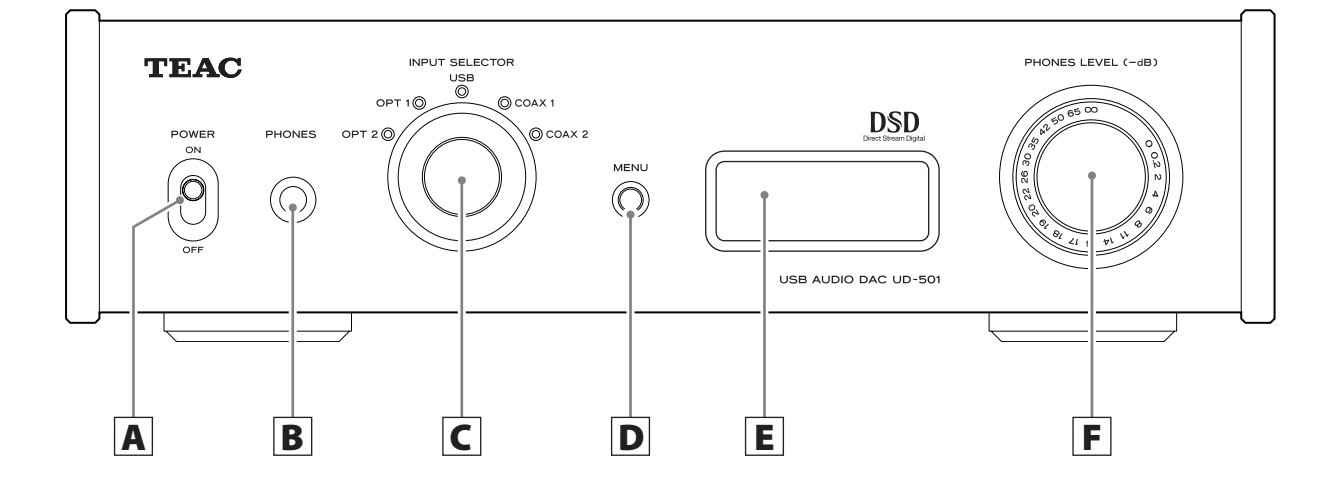

# A **POWER-Schalter**

Hiermit schalten Sie den UD-501 ein (ON) oder aus (OFF).

# B **PHONES-Buchse**

Diese Buchse dient zum Anschließen eines Kopfhörers mit 6,3 mm Stereo-Klinkenstecker.

# C **INPUT SELECTOR-Wahlschalter**

Mit Hilfe des Eingangswahlschalters wählen Sie die gewünschte Signalquelle aus. Die Anzeige des jeweils gewählten Eingangs leuchtet.

Zusätzlich dient dieser Wahlschalter innerhalb von Menüs zum Verändern einstellbarer Werte.

o Nachdem der UD-501 mittels automatischer Energiesparfunktion in den Bereitschaftsmodus (Standby) versetzt wurde, kann er mithilfe dieses Drehwahlschalters wieder eingeschaltet werden.

# D **MENU-Taste**

Mit Hilfe dieser Taste wird der Einstellmodus aufgerufen (siehe Seite 15).

o Nachdem der UD-501 mittels automatischer Energiesparfunktion in den Bereitschaftsmodus (Standby) versetzt wurde, kann er durch Betätigen der MENU-Taste wieder eingeschaltet werden.

# E **Display**

Im Display werden Informationen zur wiedergegebenen Audiodatei und die Menüs angezeigt.

# F **PHONES LEVEL-Drehregler**

Mit Hilfe dieses Reglers kann die Wiedergabelautstärke des angeschlossenen Kopfhörers eingestellt werden. Rechtsdrehung erhöht und Linksdrehung vermindert die Wiedergabelautstärke.

o Der Signalpegel der LINE OUT-Analogausgänge wird durch diesen Regler nicht beeinflusst.

Die Reglerstellung "0" entspricht maximalem Wiedergabepegel und "–∞" (minus unendlich) minimalem Wiedergabepegel. Regeln Sie die Wiedergabelautstärke der Kopfhörer vor dem Einschalten des UD-501 mithilfe des PHONES LEVEL-Drehreglers auf "−∞" zurück. Andernfalls könnten unerwartet auftretende, hohe Schallpegel Ihr Gehör schädigen.

<span id="page-7-0"></span>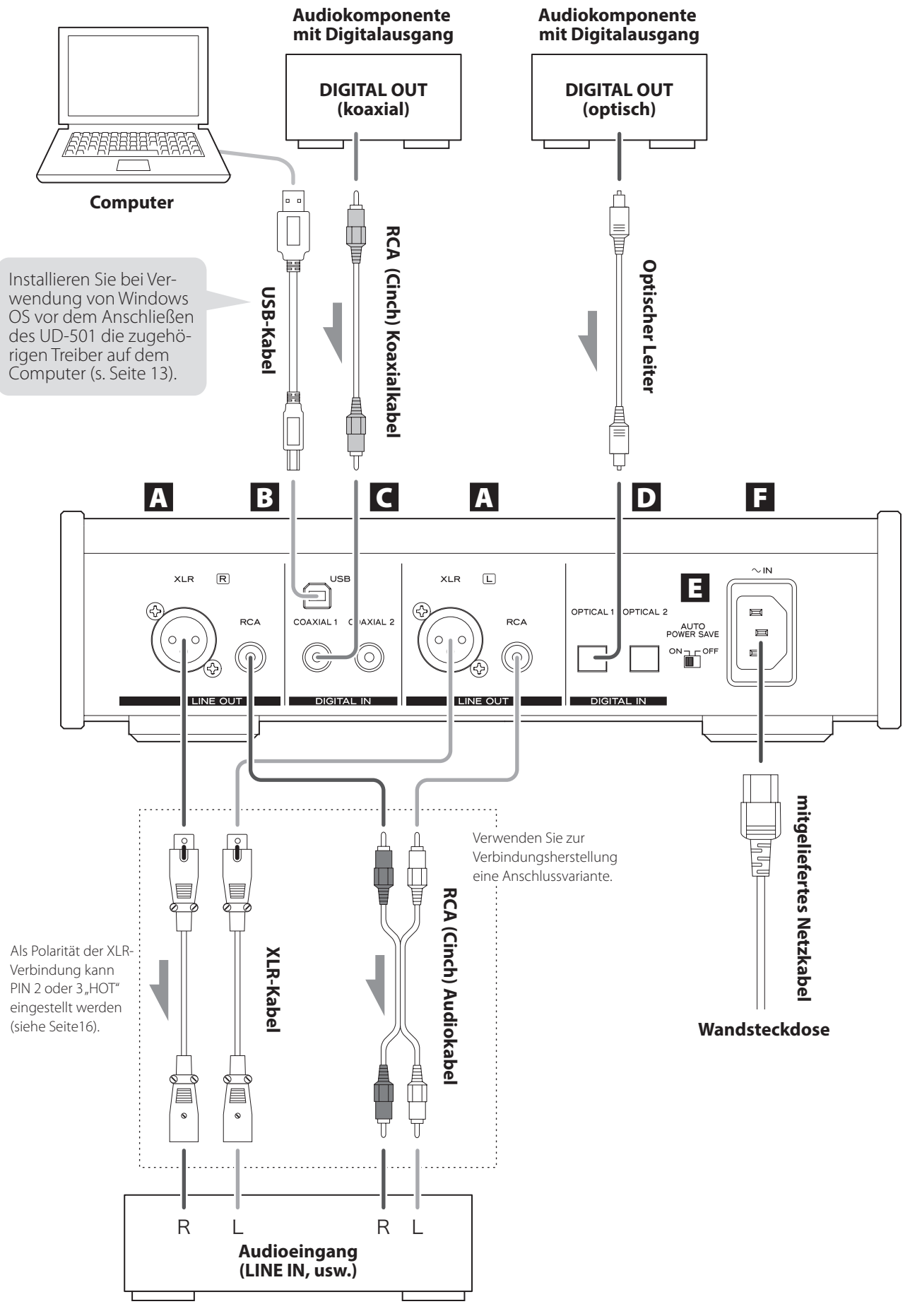

# A **Analoge Audioausgänge (LINE OUT)**

An diesen paarweise angeordneten XLR- oder RCA (Cinch) Ausgängen können Stereoverstärker oder Aktiv-Lautsprechersysteme betrieben werden. Verwenden Sie zur Verbindungsherstellung die mitgelieferten oder handelsübliche Kabel.

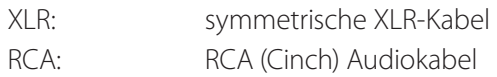

Verbinden Sie den rechten Ausgang "R" des UD-501 mit dem rechten Verstärkereingang "R" und den linken Ausgang "L" mit dem linken Verstärkereingang "L".

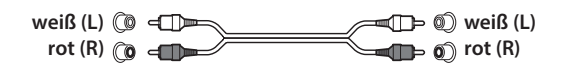

# B **USB-Port (Eingang) (DIGITAL IN)**

Über den USB-Port kann das digitale Audiosignal eines Computers eingespeist werden. Verbinden Sie den USB-Port mit einem USB-Port am Computer. Verwenden Sie zur Verbindungsherstellung ein handelsübliches USB-Kabel.

### **ACHTUNG**

**Bevor die Verbindung zu einem unter Windows OS betriebenen Computer hergestellt wird, müssen die entsprechenden Treiber auf dem Computer installiert werden (siehe Seite 13). Sofern die Treiber nicht installiert sind, ist ein einwandfreier Verbindungsaufbau und Betrieb nicht möglich.**

# C **Koaxiale RCA (Cinch) Digitaleingänge (DIGITAL IN)**

Über diese Eingänge können digitale Audiosignale eingespeist werden. Verbinden Sie die koaxialen Digitalausgänge entsprechender digitaler Audiokomponenten mit diesen Eingängen.

Verwenden Sie zur Verbindungsherstellung handelsübliche RCA (Cinch) Koaxialkabel für digitale Anwendungen.

# D **Optische Digitaleingänge**

Über diese Eingänge können digitale Audiosignale eingespeist werden. Verbinden Sie die optischen Digitalausgänge entsprechender digitaler Audiokomponenten mit diesen Eingängen.

Verwenden Sie zur Verbindungsherstellung handelsübliche optische Leiter für digitale Anwendungen.

# E **AUTO POWER SAVE-Schalter**

Dieser Schalter aktiviert (ON) oder deaktiviert (OFF) die automatische Energiesparfunktion. Bei aktivierter Funktion wird der UD-501 automatisch in den Bereitschaftsmodus versetzt, wenn innerhalb von 30 Minuten kein digitales Audiosignal empfangen wurde.

- o Durch Betätigen der MENU-Taste, Drehen am INPUT SELECTOR oder Bewegen des POWER-Schalters in die OFF-Position und anschließend wieder zurück in die ON-Position kann der UD-501 wieder eingeschaltet werden, wenn er sich im Standby-Betrieb befindet.
- o Nachdem Sie den POWER-Schalter in die OFF-Position geschoben haben warten Sie einige Sekunden, bevor Sie ihn wieder zurück in die ON-Position bewegen.

# <sup>F</sup> **Netzkabelanschluss (~IN)**

Schließen Sie das mitgelieferte Netzkabel hier an. Verbinden Sie den Netzstecker mit der Wandsteckdose, nachdem alle anderen Anschlüsse vorgenommen wurden.

Trennen Sie das Netzkabel von der Steckdose, wenn der UD-501 über einen längeren Zeitraum nicht verwendet wird.

V Verwenden Sie ausschließlich das mitgelieferte Netzkabel. Die Verwendung anderer Netzkabel kann Brände oder Stromschlag verursachen.

# **A Schalten Sie den UD-501 erst ein, wenn alle Anschlüsse vorgenommen wurden.**

- o Lesen und beachten Sie die Hinweise in den Bedienungsanleitungen aller Komponenten, die Sie am UD-501 anschließen möchten.
- o Vermeiden Sie Rauschen, indem Sie Signalkabel nicht mit Netzkabeln bündeln oder parallel verlegen.
- o Achten Sie auf korrekte, sichere Steckverbindungen.

<span id="page-9-0"></span>1 **Schieben Sie den POWER-Schalter in die ON-Position.**

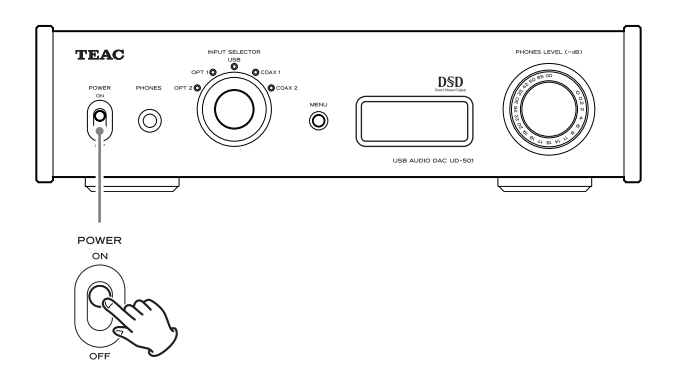

o Schalten Sie einen am UD-501 angeschlossenen Stereoverstärker stets als letztes Gerät ein.

# 2 **Wählen Sie mithilfe des INPUT SELECTOR-Wahlschalters eine Signalquelle.**

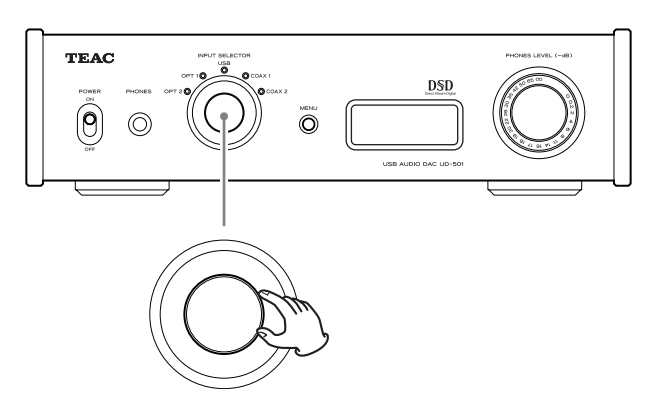

Die Anzeige der ausgewählten Signalquelle leuchtet.

- o Die Meldung "NOT AUDIO!" erscheint im Display und es wird kein Signal ausgegeben, wenn am Eingang kein digitales Audiosignal anliegt oder das Format des Audiosignals vom UD-501 nicht unterstützt wird – zum Beispiel: Dolby Digital, DTS oder AAC. Stellen Sie als digitales Ausgangsformat am angeschlossenen Gerät "PCM Audio" ein.
- o Wenn als Signalquelle "USB" gewählt wurde, um Audiodateien eines unter Windows OS betriebenen Computers wiederzugeben, muss vor der Verbindungsherstellung der zugehörige Treiber auf dem Computer installiert werden (siehe Seite 13).
- o DSD-Audiodaten können nur via USB wiedergegeben werden.

# 3 **Starten Sie die Wiedergabe der externen Komponente.**

Lesen und beachten Sie die Hinweise in der Bedienungsanleitung des entsprechenden Geräts.

# 4 **Regeln Sie die Wiedergabelautstärke.**

Regeln Sie die Wiedergabelautstärke am Stereoverstärker oder der jeweiligen Komponente, die Sie am UD-501 angeschlossen haben.

Bei Wiedergabe über angeschlossene Kopfhörer regeln Sie die Lautstärke mithilfe des PHONES LEVEL-Drehreglers.

# **Bei Verwendung von Kopfhörern**

Reduzieren Sie vor dem Anschließen von Kopfhörern die Wiedergabelautstärke, indem Sie den PHONES LEVEL-Regler gegen den Uhrzeigersinn drehen.

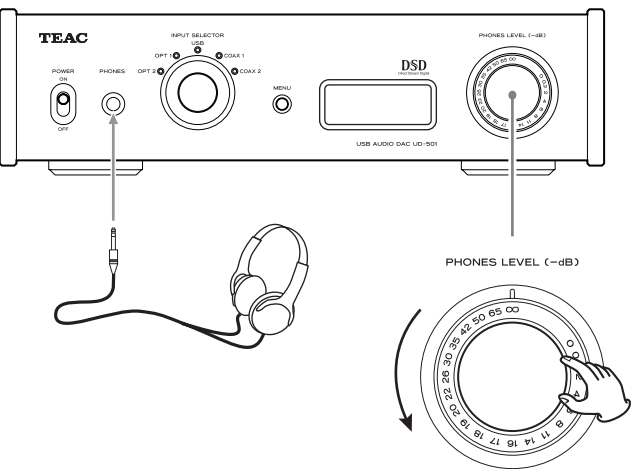

−∞ dB: minimaler Wiedergabepegel 0 dB: maximaler Wiedergabepegel

# <span id="page-10-0"></span> **Beim Einschalten:**

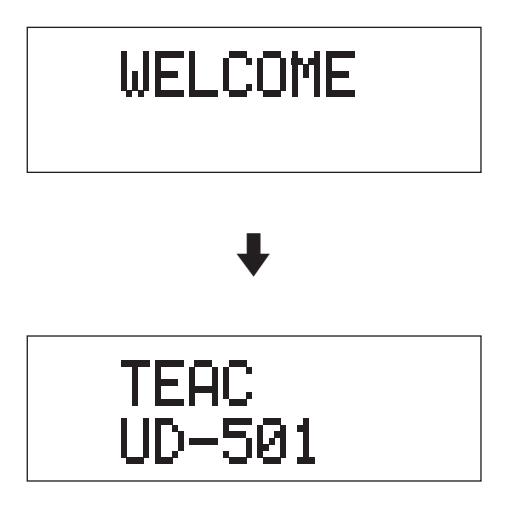

Nachdem diese beiden Meldungen angezeigt wurden, erscheint die aktuelle Signalquelle im Display.

# **Beim Auswählen einer Signalquelle:**

Beim Auswählen oder Wechseln der Signalquelle wird deren Name im Display angezeigt.

Beispiel: "OPT2" wird ausgewählt

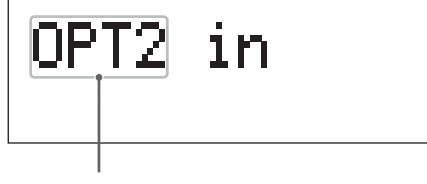

Name der Signalquelle

# **Fehlermeldungen**

Falls der UD-501 nicht mit dem Eingangssignal synchronisiert werden kann, blinkt die Fehlermeldung "UNLOCK!" im Display.

Beispiel:

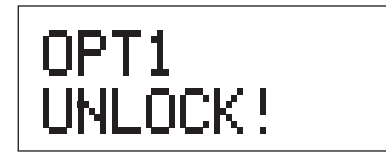

# **Informationen zur Signalquelle**

### **Bei Einspeisung eines PCM-Audiosignals**

MODE DISP=OFF Beispiel:

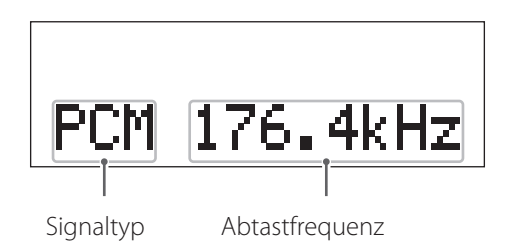

MODE DISP=ON, UPCONV=OFF, DF=OFF Beispiel:

> Aufwärtskonvertierung ist deaktiviert Digitalfilter-Einstellung

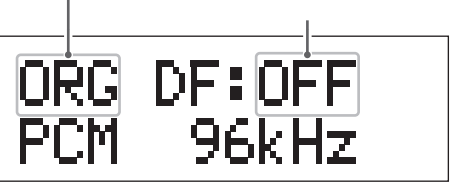

MODE DISP=ON, UPCONV=ON, DF=SHARP Beispiel:

Aufwärtskonvertierung ist aktiviert

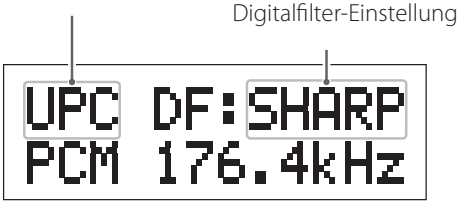

Wenn das Eingangssignal zu 352.8 kHz synchronisiert ist. Beispiel:

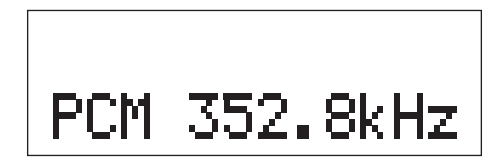

o Sofern das Eingangssignal zu 352.8 kHz oder 384 kHz synchronisiert ist, werden Aufwärtskonvertierung und PCM-Digitalfilter umgangen (Bypass), so dass "MODE DISP", "UPCONV" und "DF", unabhängig von deren Einstellungen, im Display angezeigt werden.

# **Bei Einspeisung eines DSD-Audiosignals**

MODE DISP=OFF Beispiel:

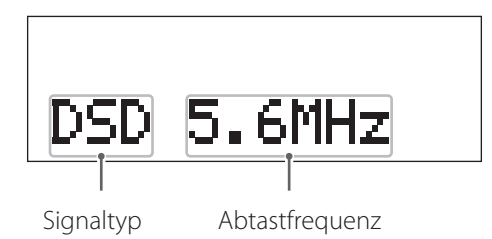

MODE DISP=ON, DSD AF=FIR1 Beispiel:

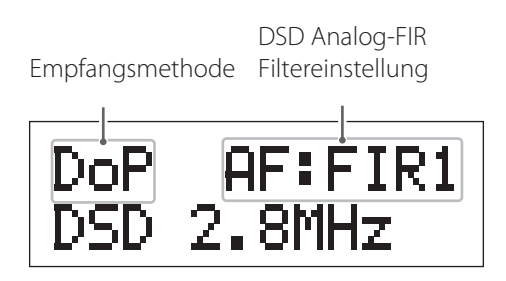

#### **Empfangsmethode**

Keine Anzeige: Das DSD-Signal wird ohne Konvertierung (nativ) empfangen.

DoP: Das DSD-Signal wird nach der DoP (DSD vor PCM) Methode empfangen.

# **Auto-Energiesparfunktionsstatus**

Beim Umschalten des AUTO POWER SAVE-Schalters auf der Rückseite des UD-501 wird die geänderte Einstellung ungefähr zwei Sekunden lang im Display angezeigt.

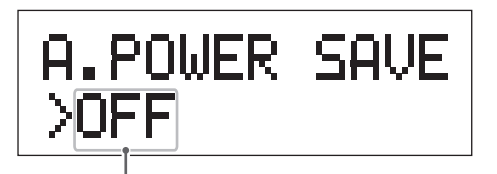

Umschalten der Einstellung

Während der letzten zwölf Sekunden, bevor der UD-501 mithilfe der automatischen Energiesparfunktion in den Bereitschaftsmodus (Standby) versetzt wird, erscheint im Display ein grafischer Countdown.

| A.POWER SAVE |  |
|--------------|--|
| .            |  |

Zeitspanne bis zum Aktivieren des Standby-Modus

Pro Sekunde erlischt ein Punkt der Countdown-Kette, bis alle Punkte erloschen sind und der UD-501 in den Bereitschaftsmodus versetzt wird.

# <span id="page-12-0"></span>**Installieren des Treibers**

#### **Bei Verwendung von Mac OS X**

Folgende Mac OS X-Versionen unterstützen den UD-501: Mac OS X 10.6 (Snow Leopard) (Mac OS X 10.6.4 oder neuer) Mac OS X 10.7 (Lion) Mac OS X 10.8 (Mountain Lion) (ab Oktober 2012)

Der Computer verwendet die Standard-OS-Treiber, so dass keine zusätzlichen Treiber installiert werden müssen.

### **Bei Verwendung von Windows OS Installieren des Treibers auf dem Computer**

Bevor Audiodateien eines Computers über den UD-501 wiedergegeben werden können, muss der benötigte Treiber auf dem Computer installiert werden. Unter folgender Web-Adresse steht der Treiber zum Download bereit:

Treibersoftware-Download-Seite: **http://www.teac.co.jp/audio/software\_teac\_e.html**

Die USB-Verbindung wird von Computern, die unter Windows XP, Windows Vista sowie Windows 7 betrieben werden, unterstützt. Die Kompatibilität mit anderen Betriebssystemen ist nicht uneingeschränkt gewährleistet.

#### **ACHTUNG**

**Installieren Sie den Treiber vor dem Herstellen der USB-Verbindung.**

**Wird der UD-501 mit einem Computer verbunden, ohne dass darauf der erforderliche Treiber installiert wurde, ist der einwandfreie Verbindungsaufbau und Betrieb nicht möglich. Falls der Computer unter Windows XP betrieben wird, verlangsamen sich System- und Programmabläufe erheblich, wodurch gegebenenfalls ein Neustart erforderlich ist.**

- o Hinweise zur Treiberinstallation finden Sie auf der TEAC Download-Seite.
- o Abhängig von der jeweiligen Hard-/Software-Kombination, ist einwandfreier Betrieb auch bei Verwendung eines der oben genannten Betriebssysteme nicht möglich.

# **Hinweise zum Übertragungsmodus**

Der UD-501 stellt eine Verbindung im High-Speed Asynchronmodus her.

Übertragbare Abtastfrequenzen sind: 44.1, 48, 88.2, 96, 176.4 sowie 192 kHz.

Bei korrekter Verbindung kann am Computer "TEAC USB AUDIO DEVICE" als Audioausgang ausgewählt werden.

o Im Asynchronmodus werden die vom Computer empfangenen Audiodaten zur internen Clock-Basis des UD-501 synchronisiert und verarbeitet. Dies hat den Vorteil, dass der bei der Datenübertragung auftretende Jitter-Effekt nachhaltig reduziert wird.

### **Herunterladen von Anwendersoftware**

Falls erforderlich, können Sie kostenlose Programme, die eine Wiedergabe von DSD-Dateien unterstützen (Macund Windows-Versionen), von folgender TEAC Webseite herunterladen:

Anwendersoftware-Download-Seite: **http://www.teac.co.jp/audio/software\_teac\_e.html** **Wiedergeben von Audiodateien eines Computers**

1 **Stellen Sie eine USB-Verbindung zwischen UD-501 und Computer her.**

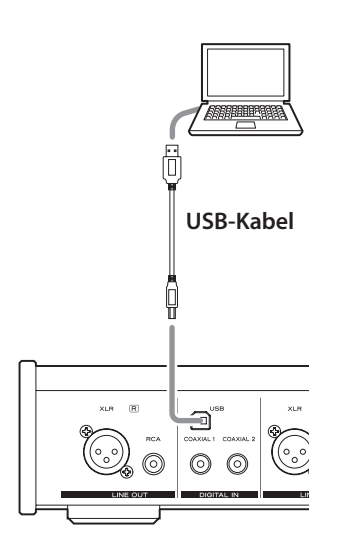

o Verwenden Sie ein USB-Kabel mit kompatiblen Steckern.

# 2 **Schalten Sie den Computer ein.**

o Vergewissern Sie sich, dass das Betriebssystem ordnungsgemäß geladen wurde.

# **B** Schalten Sie den UD-501 mittels POWER-**Schalter ein.**

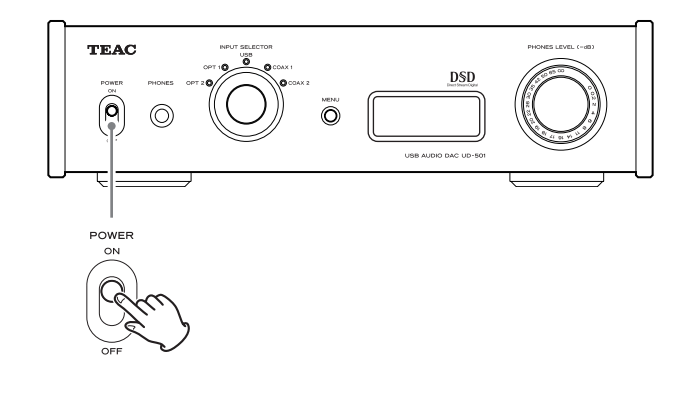

# 4 **Wählen Sie mithilfe des INPUT SELECTOR-**Wahlschalters "USB" aus.

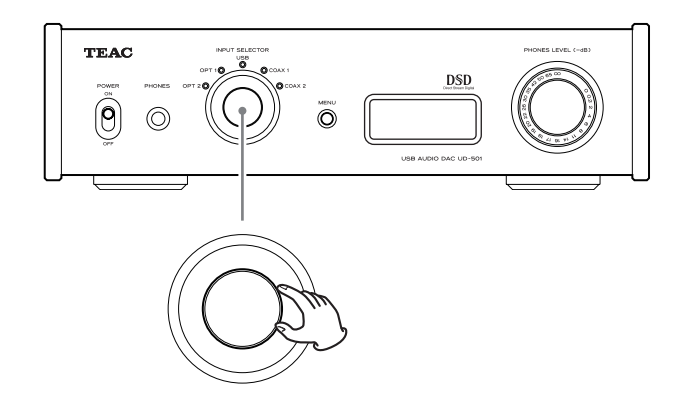

# 5 **Starten Sie am Computer die Wiedergabe einer Audiodatei.**

Beste Klangqualität wird erzielt, wenn der Ausgangspegel des Computers auf den Maximalwert eingestellt und die Wiedergabelautstärke am Verstärker geregelt wird. Vor der Wiedergabe sollte der Wiedergabepegel des Verstärkers auf den Minimalwert reduziert und anschließend langsam erhöht werden.

Drehen Sie, bei Verwendung von am UD-501 angeschlossenen Kopfhörern, den PHONES LEVEL-Regler gegen den Uhrzeigersinn, um deren Wiedergabelautstärke zu reduzieren. Starten Sie die Wiedergabe der Signalquelle und erhöhen Sie die Lautstärke.

- o Computer und UD-501 können sich nicht gegenseitig steuern.
- o Das Durchführen einer der folgenden Maßnahmen während der Wiedergabe einer Audiodatei via USB kann Fehlfunktionen des Computers verursachen und sollte daher vermieden werden. Die Wiedergabesoftware sollte grundsätzlich beendet werden, bevor eine der folgenden Maßnahmen durchgeführt wird:
	- · Trennen der USB-Verbindung
	- · Ausschalten des UD-501
	- Wählen einer anderen Signalquelle
- o Während der Wiedergabe von Audiodateien via USB werden Warntöne des Computers ebenfalls übertragen. Schalten Sie gegebenenfalls die Übertragung von Warntönen am Computer aus.
- o Audiodateien werden möglicherweise nicht einwandfrei wiedergegeben, wenn die Verbindung zwischen UD-501 und Computer hergestellt oder "USB" als Signalquelle ausgewählt wird, nachdem die Wiedergabesoftware bereits gestartet wurde. Starten Sie in diesem Fall das Programm oder den Computer neu.

<span id="page-14-0"></span>1 **Schalten Sie den UD-501 mittels POWER-Schalter ein.**

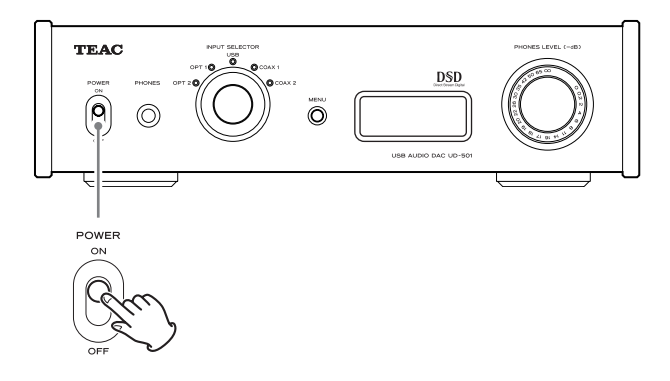

2 **Betätigen Sie zum Anzeigen der Einstellungen die MENU-Taste.** 

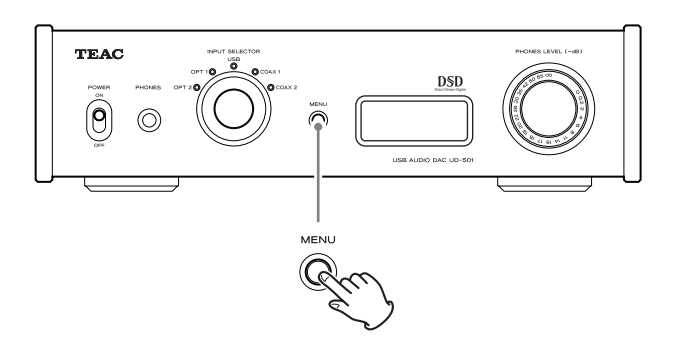

Bei jedem Betätigen der MENU-Taste wechselt die Anzeige, wie folgt:

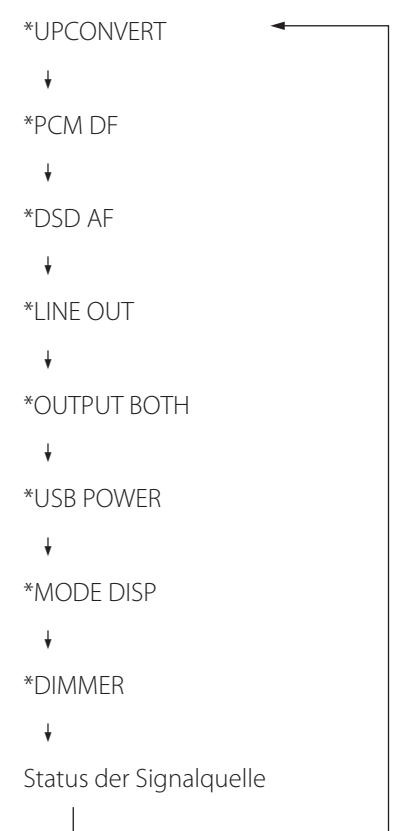

3 **Verwenden Sie den INPUT SELECTOR, um den jeweiligen Wert zu ändern.** 

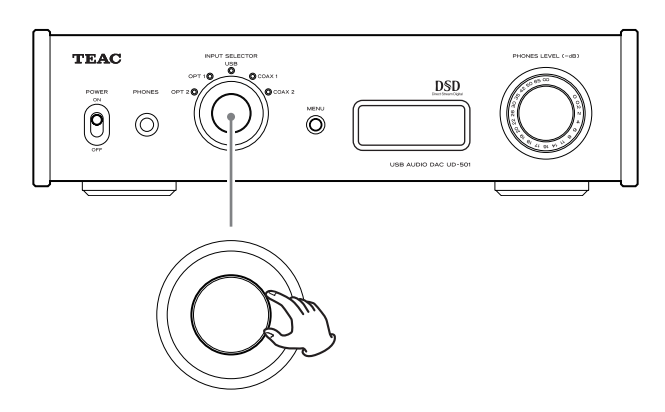

- o Der aktuell eingestellte Wert wird im Display angezeigt.
- 4 **Wenn Sie alle Einstellungen wunschgemäß angepasst haben, betätigen Sie die MENU-Taste, um zur Signalquellenanzeige zurückzukehren.**

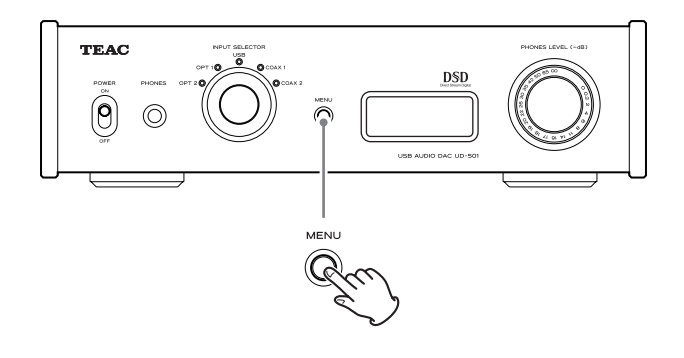

- o Falls innerhalb von zehn Sekunden keine Taste betätigt wird, erscheint im Display wieder der Name der Signalquelle.
- o Die Signalquellenanzeige kann auch aufgerufen werden, indem Sie die MENU-Taste länger als zwei Sekunden betätigen.

# <span id="page-15-0"></span>**Aufwärtskonvertierung**

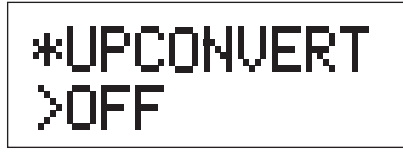

Aktivieren oder Deaktivieren der Aufwärtskonvertierung beim Empfang von Audiosignalen im PCM-Format.

### **OFF**

Deaktivieren der Aufwärtskonvertierung

### **ON**

Aktivieren der Aufwärtskonvertierung D/D-Aufwärtskonvertierung von PCM-Signalen mit niedrigeren Abtastfrequenzen auf 192 kHz und nachfolgender D/A-Konvertierung.

# **PCM-Digitalfilter**

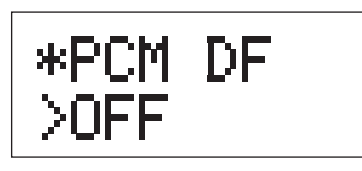

Einstellen des Digitalfilters für den Empfang von Audiosignalen im PCM-Format.

### **OFF**

Deaktivieren des Digitalfilters

### **SHARP**

Aktivieren eines Digitalfilters mit "scharfem" Roll-Off.

### **SLOW**

Aktivieren eines Digitalfilters mit "langsamem" Roll-Off.

o Unabhängig von dieser Einstellung ist das Digitalfilter beim Empfang von Signalen mit Abtastfrequenzen von 352.8 kHz oder 384 kHz während der Wiedergabe deaktiviert.

# **DSD Analogfilter**

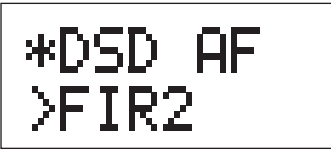

Einstellen des Analogfilters, das beim Empfang von Audiosignalen im DSD-Format verwendet wird.

**FIR1** fc=185 kHz, Gain=−6.6 dB

**FIR2** fc=90 kHz, Gain=+0.3 dB

### **FIR3**

fc=85 kHz, Gain=−1.5 dB

### **FIR4**

fc=94 kHz, Gain=−3.3 dB

Hinweis:

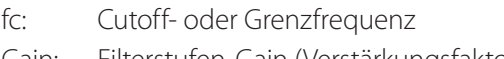

Gain: Filterstufen-Gain (Verstärkungsfaktor)

# **LINE-Ausgang**

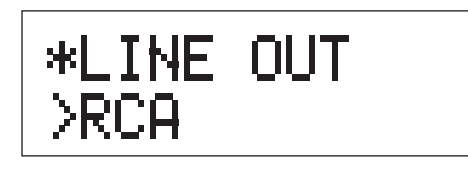

Auswählen des verwendeten analogen Audioausgangs.

# **RCA**

Das Signal wird über die RCA (Cinch) Anschlüsse ausgegeben.

# **XLR2**

Das Signal wird über die XLR-Anschlüsse ausgegeben, wobei PIN 2 "HOT" ist.

# **XLR3**

Das Signal wird über die XLR-Anschlüsse ausgegeben, wobei PIN 3 "HOT" ist.

# **Gleichzeitige Ausgabe über Kopfhörer und LINE-Ausgänge**

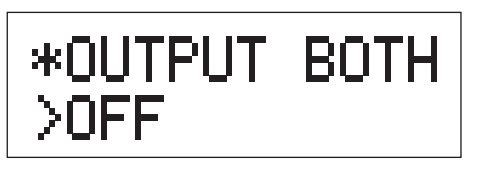

### **OFF**

Signale werden nicht gleichzeitig ausgegeben. Wenn Kopfhörer angeschlossen sind, wird über die analogen Audioausgänge kein Signal wiedergegeben.

# **ON**

Signale werden gleichzeitig ausgegeben.

Wenn Kopfhörer angeschlossen sind, wird das Signal auch weiterhin über die analogen Audioausgänge wiedergegeben.

# **Spannungsversorgung des USB-Port**

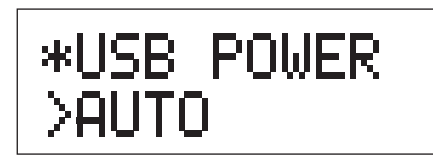

# **AUTO**

Spannungsversorgung des USB-Port erfolgt nur, wenn als Signalquelle "USB" gewählt ist. Falls eine andere Signalquelle aktiv ist, erfolgt keine Spannungsversorgung.

# **ON**

Die Spannungsversorgung des USB-Port ist immer akiviert.

# **Displaymodus (UPCONV, DF, AF)**

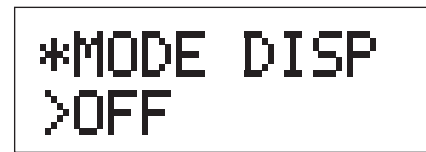

Diese Einstellung bestimmt, ob der Einstellmodus (Aufwärtskonvertierung, Filter, DSD-Empfangsmethode, usw.) zusammen mit der Signalquelle im Display angezeigt werden soll.

# **OFF**

Der Einstellmodus wird nicht angezeigt.

# **ON**

Der Einstellmodus wird angezeigt.

# **Display-Helligkeit**

\*DIMMER >DIM3

# **DIM3**

normale Helligkeitsstufe

# **DIM2**

mittlere Helligkeitsstufe

# **DIM1**

niedrigste Helligkeitsstufe

# **DISP OFF**

Das Display ist aus.

# <span id="page-17-0"></span>**Wiederherstellen der Werkseinstellungen**

**Schieben Sie den POWER-Schalter in die ON-Position während Sie die MENU-Taste gedrückt halten.**

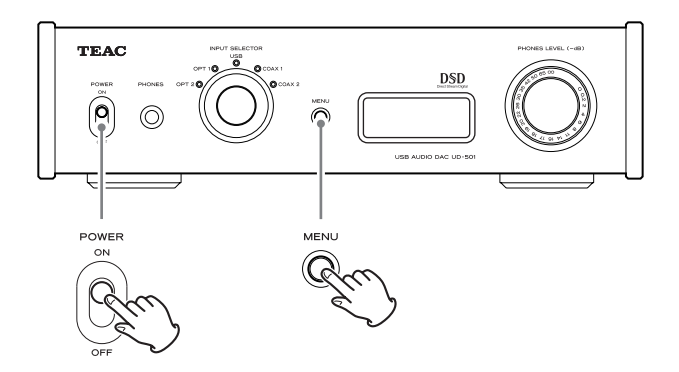

o Betätigen Sie die MENU-Taste anhaltend, bis die Meldung "SETUP CLR" im Display angezeigt wird. Beim Wiederherstellen der Werkseinstellungen werden alle Einstellparameter auf die Werte zurückgesetzt, die in den Displayansichten dieser Bedienungsanleitung dargestellt sind.

Falls beim UD-501 Funktionsstörungen auftreten sollten, versuchen Sie, anhand der folgenden Hinweise, selbst Abhilfe zu schaffen, bevor Sie Ihren Fachhändler oder den TEAC-Kundenservice kontaktieren (Adressen finden Sie auf der hinteren Umschlagseite dieser Anleitung).

# **Allgemein**

### **Der UD-501 lässt sich nicht einschalten.**

- $\rightarrow$  Überprüfen Sie, ob das Netzkabel korrekt angeschlossen ist. Falls die verwendete Netzsteckdose schaltbar ist, vergewissern Sie sich, dass sie eingeschaltet ist.
- Überprüfen Sie die Funktionsfähigkeit der Netzsteckdose, indem Sie einen anderen elektrischen Verbraucher daran anschließen.
- Falls der UD-501 mittels automatischer Energiesparfunktion in den Bereitschaftsmodus (Standby) versetzt wurde, verwenden Sie zum Wiedereinschalten den INPUT SELECTOR-Wahlschalter oder betätigen Sie die MENU-Taste.

### **Es wird kein Signal wiedergegeben.**

- Falls ein Stereoverstärker am UD-501 angeschlossen ist, regeln Sie daran die Wiedergabelautstärke. Falls Sie am UD-501 angeschlossene Kopfhörer verwenden, regeln Sie die Wiedergabelautstärke mithilfe des PHONES LEVEL-Drehreglers.
- e Wählen Sie mittels INPUT SELECTOR-Wahlschalter den Eingang, an dem die wiederzugebende Signalquelle angeschlossen ist.
- Stellen Sie sicher, dass alle externen Komponenten korrekt angeschlossen sind.

### **Brummen ist zu hören.**

◆ Sofern ein Signalkabel sich in unmittelbarer Nähe eines Netzkabels, einer Leuchtstoffröhre oder einer ähnlichen Interferenzquelle befindet, vergrößern Sie den Abstand so weit wie möglich.

# **Das Audiosignal wird nur in einer Kopfhörerseite wiedergegeben.**

 $\rightarrow$  Stellen Sie sicher, dass sich der Stecker des Kopfhörerkabels korrekt in der PHONES-Buchse befindet.

# **Probleme bei der Computerverbindung**

#### **Der UD-501 wird vom Computer nicht erkannt.**

Computer, die eines der folgenden Betriebssysteme verwenden, können mit dem UD-501 verbunden werden:

#### **Apple Macintosh**

Mac OS X 10.6 (Snow Leopard) (Mac OS X 10.6.4 oder neuer) Mac OS X 10.7 (Lion) Mac OS X 10.8 (Mountain Lion) (ab Oktober 2012)

o Der Standard-OS-Treiber wird verwendet.

#### **Microsoft Windows**

Windows XP (32/64-Bit) Windows Vista (32/64-Bit) Windows 7 (32/64-Bit)

o Der benötigte Treiber muss installiert sein (siehe Seite 13).

Die Kompatibilität mit anderen Betriebssystemen ist nicht uneingeschränkt gewährleistet.

#### **Unerwünschte Störgeräusche**

- Das Starten/Verwenden anderer Programme kann die Wiedergabe einer Audiodatei unterbrechen oder Störgeräusche verursachen. Starten/ Verwenden Sie während der Wiedergabe keine anderen Applikationen.
- Falls der UD-501 beispielsweise mittels USB-Hub am Computer angeschlossen ist, können Störungen auftreten. Schließen Sie den UD-501 in diesem Fall direkt am Computer an.

#### **Audiodateien werden nicht wiedergegeben.**

◆ Verbinden Sie den UD-501 mit dem Computer und wählen Sie als Signalquelle "USB", bevor Sie das Programm und die Wiedergabe starten. Wird die Verbindung hergestellt oder "USB" ausgewählt, nachdem die Wiedergabeanwendung bereits gestartet wurde, werden die Audiodaten möglicherweise nicht einwandfrei wiedergegeben.

**Da der UD-501 eine Mikroprozessorsteuerung besitzt, können Störspannungen und andere Interferenzen Fehlfunktionen verursachen, die durch einen Reset möglicherweise behoben werden können. Ziehen Sie hierzu den Netzstecker und warten Sie einige Minuten, bevor Sie ihn wieder anschließen und den UD-501 erneut in Betrieb nehmen.**

<span id="page-19-0"></span>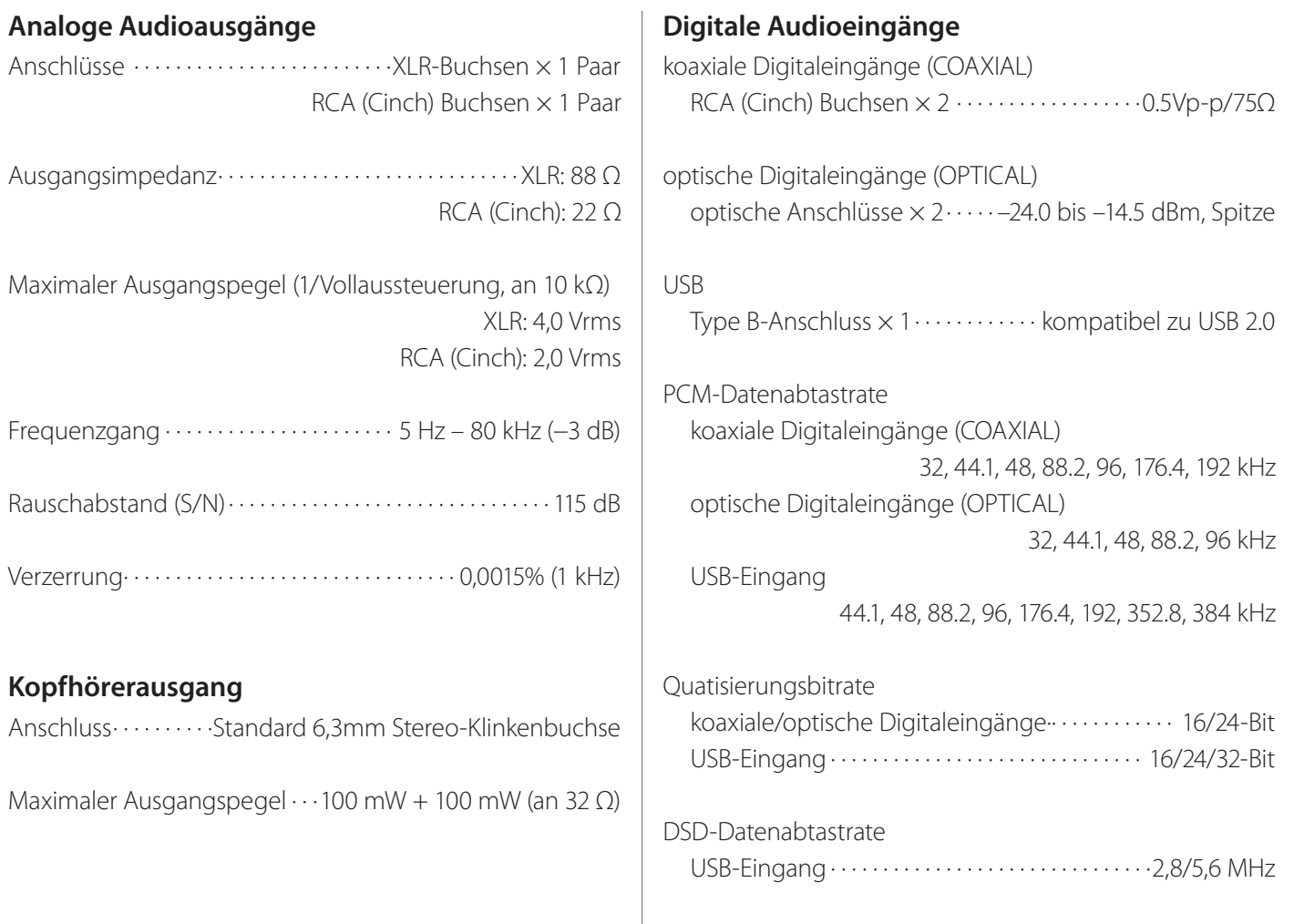

### **Allgemein**

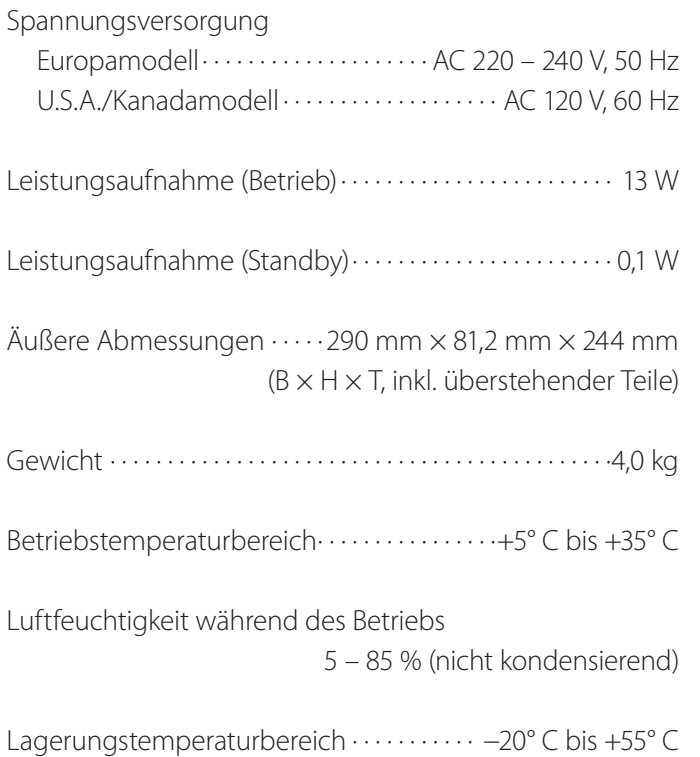

### **Mitgeliefertes Standardzubehör**

Netzkabel × 1 RCA (Cinch) Audiokabel  $\times$  1 Bedienungsanleitung (dieses Dokument) × 1 Garantiekarte × 1

- o Änderungen in Design und technischer Ausstattung vorbehalten.
- o Gewichtsangaben und Abmessungen sind Näherungswerte.
- o Abbildungen in dieser Bedienungsanleitung können geringfügig von den Produktionsmodellen abweichen.
- o Non esporre questo apparecchio a gocce o spruzzi d'acqua.
- o Non appoggiare sopra l'apparecchio oggetti contenenti acqua o liquidi di altro genere.
- o Non installare questo apparecchio in uno spazio ristretto come una libreria o luoghi simili.
- o L'apparecchio consuma una insignificante quantità di corrente con l'alimentazione POWER o STANDBY/ON non in posizione ON.
- o Questo apparecchio deve essere collocato sufficientemente vicino alla presa di corrente affinché questa possa essere raggiunta con facilità in ogni momento.
- o La spina è utilizzata come dispositivo di scollegamento e deve rimanere sempre operabile.
- $\bullet$  I prodotti costruiti in Classe I sono dotati di un cavo di alimentazione con un polo di terra. Il cavo di un tale prodotto deve essere inserito in una presa AC con collegamento di protezione a terra.
- o Se il prodotto utilizza batterie (incluso un pacco batterie o batterie installate), non dovrebbero essere esposte alla luce solare, fuoco o calore eccessivo.
- o ATTENZIONE per i prodotti che utilizzano batterie al litio sostituibili: esiste il pericolo di esplosione se la batteria viene sostituita con una di tipo scorretto. Sostituire solo con lo stesso tipo o equivalente.
- o Si deve usare cautela quando si usano auricolari o cuffie con il prodotto poiché una eccessiva pressione sonora (volume) negli auricolari o in cuffia può causare la perdita dell'udito.

#### Per gli utenti europei

#### **Smaltimento delle apparecchiature elettriche ed elettroniche**

- (a) Tutte le apparecchiature elettriche ed elettroniche devono essere smaltite separatamente dai rifiuti urbani mediante impianti di raccolta designati dal governo o dalle autorità locali.
- (b) Con lo smaltimento corretto di apparecchiature elettriche ed elettroniche, si contribuisce a risparmiare preziose risorse ed evitare potenziali effetti negativi sulla salute umana e l'ambiente.
- (c) Gli impianti di smaltimento improprio di rifiuti elettrici ed elettronici possono avere gravi conseguenze sull'ambiente e sulla salute umana a causa della presenza di sostanze pericolose nelle apparecchiature.
- (d) Il simbolo RAEE (Rifiuti Apparecchiature Elettriche ed Elettroniche), che mostra un bidone con ruote barrato, indica che le apparecchiature elettriche ed elettroniche devono essere raccolte e smaltite separatamente dai rifiuti domestici.

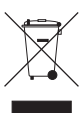

(e) I centri di raccolta sono disponibili per gli utenti finali. Per informazioni più dettagliate circa lo smaltimento delle vecchie apparecchiature elettriche ed elettroniche, contattare il negozio dove è stato acquistato l'apparecchio o l'autorità locale.

#### **Smaltimento delle pile e/o accumulatori**

- (a) I rifiuti di pile e/o accumulatori devono essere smaltiti separatamente dai rifiuti urbani mediante impianti di raccolta designati dal governo o dalle autorità locali.
- (b) Lo smaltimento corretto dei rifiuti di pile e/o accumulatori contribuisce a risparmiare preziose risorse ed evitare potenziali effetti negativi sulla salute umana e l'ambiente.
- (c) Lo smaltimento non corretto dei rifiuti di pile e/o accumulatori possono avere gravi conseguenze sull'ambiente e sulla salute umana a causa della presenza di sostanze pericolose in essi.
- (d) Il simbolo RAEE, che mostra un contenitore con ruote barrato, indica che le pile e/o accumulatori devono essere raccolti e smaltiti separatamente dai rifiuti domestici. **Pb, Hg, Cd**

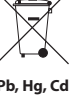

Se una pila o accumulatore contiene più dei valori specificati di piombo (Pb), mercurio (Hg) e/o di cadmio (Cd) come definito nella direttiva 2006/66/CE, i simboli chimici di questi

elementi verranno indicati sotto il simbolo RAEE. (e) I centri di raccolta sono disponibili per gli utenti finali. Per informazioni più dettagliate circa lo smaltimento dei rifiuti di pile e/o accumulatori, contattare il negozio dove è stato acquistato l'apparecchio o l'autorità locale.

Grazie per aver scelto TEAC. Leggere attentamente questo manuale per ottenere le migliori prestazioni da questa unità.

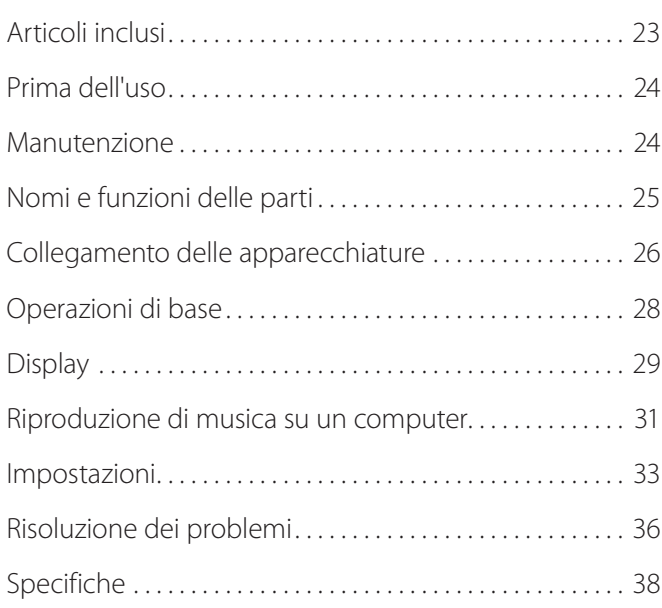

# **Articoli inclusi**

Verificare che la confezione contenga tutti gli articoli indicati di seguito.

Si prega di contattare il negozio dove è stata acquistata l'unità se uno di questi articoli è mancante o è stato danneggiato durante il trasporto.

#### **Cavo di alimentazione × 1**

#### **Cavo audio RCA × 1**

#### **Manuale di istruzioni (il presente documento) × 1**

o Conservare questo manuale in un luogo sicuro per future consultazioni.

#### **Cartolina di garanzia × 1**

# <span id="page-23-0"></span>**Prima dell'uso Manutenzione**

# *A* Precauzioni per il collocamento

- o Non collocare oggetti sopra l'unità.
- o Evitare di collocare l'unità alla luce solare diretta o vicino a fonti di calore, come termosifoni, stufe, caminetti o amplificatori. Evitare anche luoghi che sono soggetti a vibrazioni o esposti a polvere eccessiva, freddo o umidità.
- o Collocare l'unità in una posizione stabile in prossimità del sistema audio che si intende utilizzare.
- o Non spostare l'unità durante l'uso.
- o La tensione fornita all'unità deve corrispondere alla tensione stampata sul pannello posteriore. Se si è in dubbio a riguardo, rivolgersi a un elettricista.
- o Poiché l'unità potrebbe diventare calda durante il funzionamento, lasciare sempre uno spazio sufficiente attorno per la ventilazione. Quando si posiziona l'unità, lasciare almeno 3 cm di spazio dalle pareti e altri dispositivi in modo da consentire una buona dissipazione del calore. Quando si installa in un rack, lasciare almeno 5 cm sopra l'unità e 10 cm dietro.
- o Non aprire l'unità in quanto ciò potrebbe causare danni ai circuiti o provocare scosse elettriche. Se un oggetto estraneo dovesse entrare nell'unità, contattare il rivenditore o il servizio di assistenza TEAC.
- o Quando si rimuove il cavo di alimentazione dalla presa a muro, afferrare sempre la spina, mai tirare il cavo.
- o A seconda delle onde elettromagnetiche delle trasmissioni televisive, possono apparire interferenze sugli schermi televisivi quando questa unità è accesa. Questo non vuol dire che questa unità o la TV non funzionano correttamente. In questo caso, spegnere l'unità.

Se la superficie del l'unità si sporca, pulirla con un panno morbido e asciutto. Se l'unità è molto sporca, inumidire leggermente un panno morbido con un detergente neutro diluito e strizzare bene il liquido in eccesso prima di utilizzare il panno per pulire l'unità.

### **A** Per maggior sicurezza, scollegare il cavo di **alimentazione dalla presa di rete prima della pulizia.**

- o Non usare mai spray liquidi direttamente su questa unità.
- o Non utilizzare diluenti o alcool in quanto potrebbero danneggiare la superficie dell'unità.
- o Evitare che materiali in gomma o di plastica rimangano a contatto con questo prodotto per lunghi periodi di tempo, perché potrebbero danneggiare il mobile.

<span id="page-24-0"></span>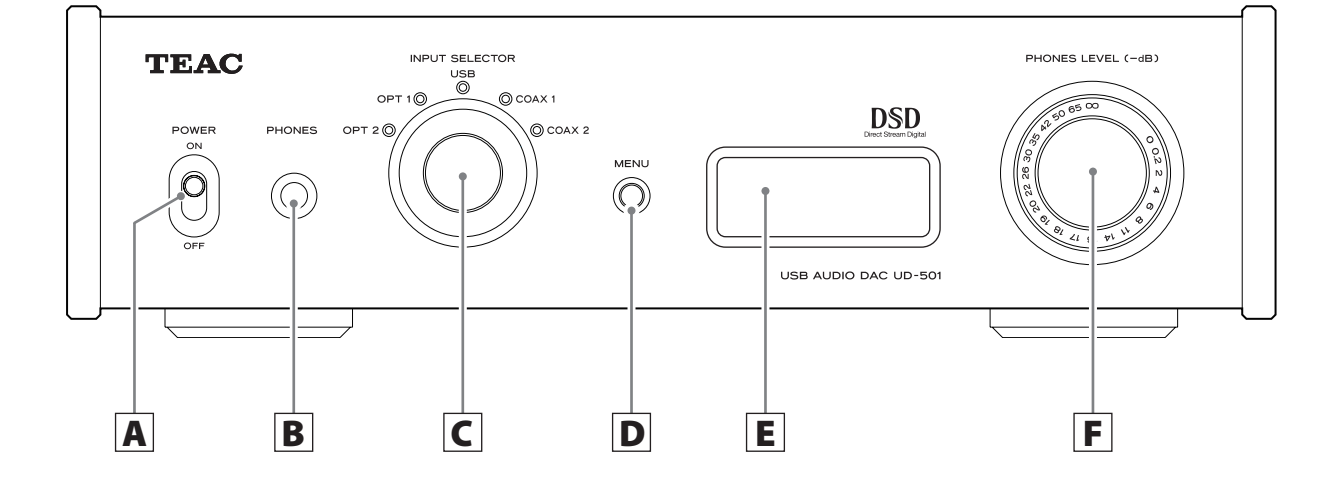

# A **Interruttore POWER**

Usare questo per accendere e spegnere l'unità.

# B **Presa PHONES**

Collegare qui le cuffie con uno spinotto stereo standard da 6,3 mm.

# C **Manopola INPUT SELECTOR**

Usare la manopola per selezionare la sorgente di ingresso. L'indicatore si illumina accanto alla sorgente di ingresso selezionata.

Consente di modificare i valori di impostazione quando una voce di menu viene visualizzata.

o Se si ruota la manopola quando l'unità è entrata in standby a causa della funzione automatica di risparmio energetico, l'unità si accenderà di nuovo.

# D **Pulsante MENU**

Premere per accedere alla modalità di impostazione (pagina [33](#page-32-1)).

o Se si preme questo pulsante quando l'unità è entrata in standby a causa della funzione automatica di risparmio energetico, l'unità si accenderà di nuovo.

# E **Display**

Questo display mostra le informazioni sulla riproduzione audio e il menu delle schermate.

# F **Manopola PHONES/LEVEL**

Usare questa manopola per regolare il volume di uscita nelle cuffie. Girare a destra per aumentare il volume e verso sinistra per diminuirlo.

o Questa manopola non regola il livello di uscita dai connettori analogici LINE OUT.

Il livello massimo del volume è 0 e il livello minimo è -∞ (infinito negativo). Quando si utilizzano le cuffie, prima di accendere l'alimentazione, usare la manopola PHONES LEVEL per impostare il livello di volume delle cuffie al minimo (-∞). In caso contrario, potrebbero verificarsi forti rumori improvvisi tali da danneggiare l'udito o causare altri problemi.

<span id="page-25-0"></span>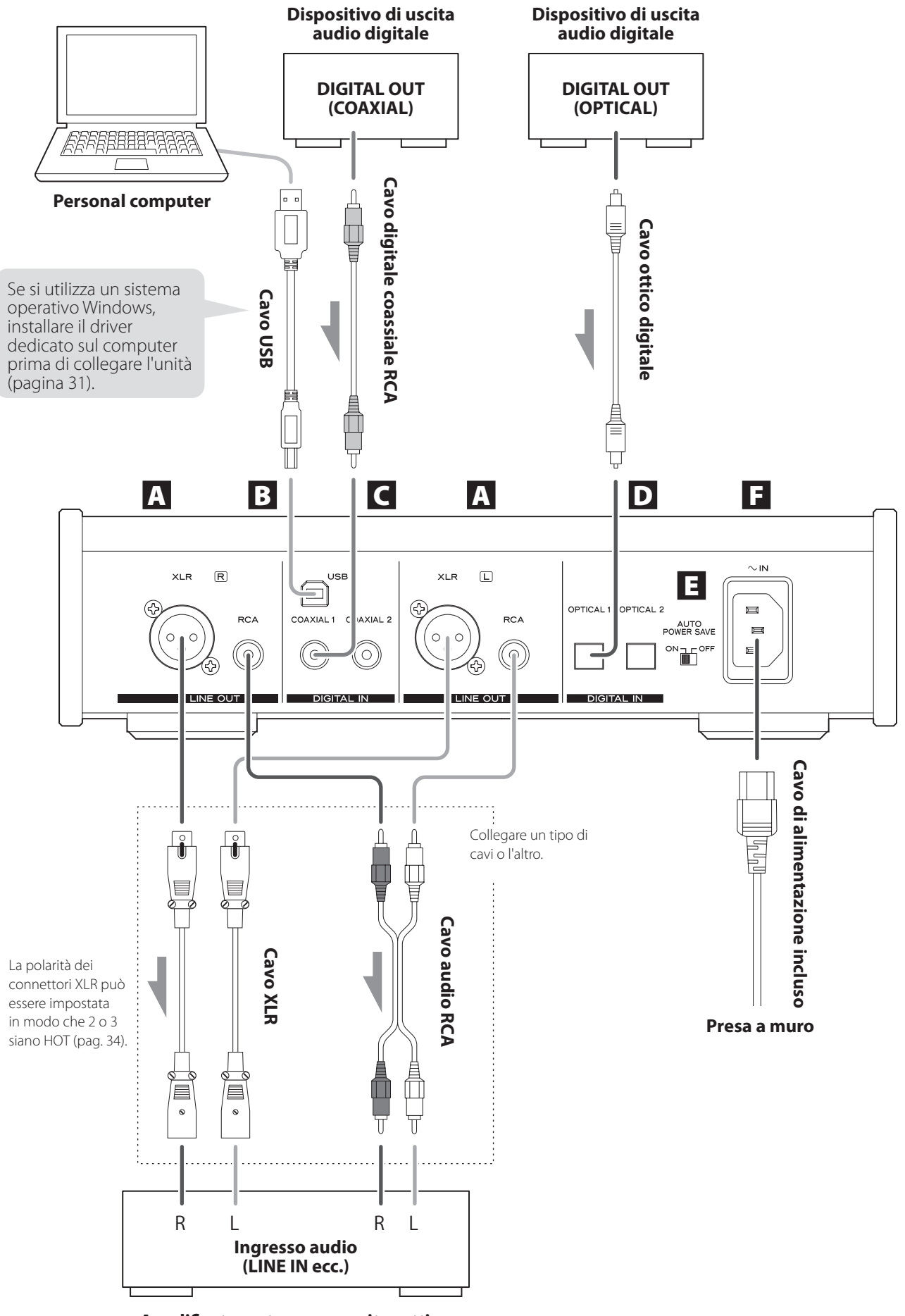

# A **Connettori di uscita audio analogica (LINE OUT)**

Si tratta di una coppia di uscita audio analogica a due canali. Collegare questi connettori XLR e prese RCA ad amplificatori stereo o monitor attivi.

Utilizzare i cavi inclusi o cavi disponibili in commercio per effettuare questi collegamenti.

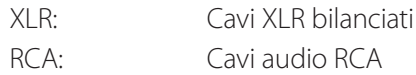

Collegare il connettore R di questa unità con il connettore R dell'amplificatore. In modo analogo, collegare il connettore L di questa unità con il connettore L dell'amplificatore.

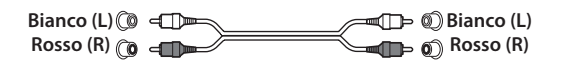

# B **Connettore di ingresso USB (DIGITAL IN)**

Usare il connettore per l'ingresso audio digitale da un computer. Collegare al connettore USB di un computer.

Per la connessione usare un cavo USB disponibile in commercio.

#### **CAUTELA**

**Prima di collegare un computer che esegue un sistema operativo Windows, è necessario installare il driver dedicato sul computer (pagina [31\)](#page-30-1). Non è possibile una corretta connessione con un computer se non viene installato questo driver.**

# C **Connettori digitali RCA coassiali di ingresso audio (DIGITAL IN)**

Usare questi connettori per l'ingresso audio digitale. Collegare qui le prese di uscita coassiali digitali di dispositivi audio digitali.

Usare cavi coassiali digitali RCA disponibili in commercio per effettuare i collegamenti.

# D **Connettori ottici di ingresso audio digitale**

Usare questi connettori per l'ingresso audio digitale. Collegare qui i connettori digitali ottici di uscita di dispositivi audio digitali.

Usare cavi ottici digitali disponibili in commercio per effettuare i collegamenti.

# E **Interruttore AUTO POWER SAVE**

Usare l'interruttore per attivare o disattivare la funzione di risparmio energetico automatico. Quando è su ON, l'unità entrerà automaticamente in modalità standby se non c'è ingresso digitale per 30 minuti o più.

- o Per accendere di nuovo l'alimentazione quando è in modalità standby, premere il pulsante MENU, ruotare la manopola INPUT SELECTOR o spostare l'interruttore POWER su OFF una volta e poi di nuovo su ON.
- o Attendere qualche secondo dopo aver spostato l'interruttore POWER su OFF prima di spostarlo di nuovo su ON.

# <sup>F</sup> **Presa di alimentazione (~IN)**

Inserire il cavo di alimentazione incluso. Dopo aver completato tutti gli altri collegamenti, inserire la spina in una presa di corrente.

Scollegare il cavo dalla presa di corrente quando non si usa l'apparecchio per un lungo periodo di tempo.

A Usare solo il cavo di alimentazione in dotazione. L'uso di un altro cavo può causare incendi o scosse elettriche.

# V**Non accendere l'unità prima di aver effettuato tutti i collegamenti.**

- o Leggere attentamente i manuali dei dispositivi che si collegano e seguire le istruzioni per i collegamenti.
- o Non aggrovigliare i cavi di collegamento con i cavi di alimentazione per evitare rumore.
- o Collegare tutti i connettori completamente.

<span id="page-27-0"></span>1 **Spostare l'interruttore POWER su ON.** 

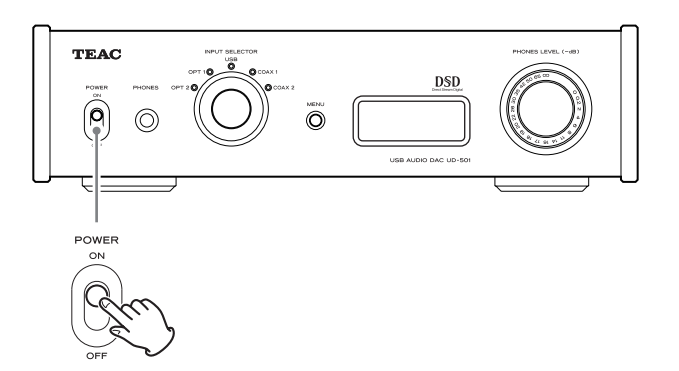

o Se un amplificatore stereo è collegato a questa unità, spegnerlo sempre per ultimo.

# 2 **Usare la manopola INPUT SELECTOR per impostare la sorgente di ingresso.**

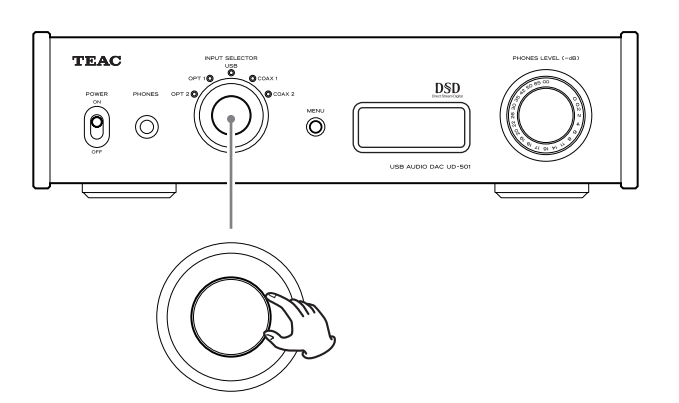

L'indicatore della sorgente di ingresso selezionata si accende.

- o Se il segnale di ingresso non è un segnale digitale audio o è in un formato di segnale audio non supportato da questa unità, come Dolby Digital, DTS o AAC, apparirà sullo schermo "NOT AUDIO!" e non verrà emesso l'audio. Impostare l'uscita digitale del dispositivo collegato all'uscita audio PCM.
- o Per usare un computer che esegue un sistema operativo Windows per riprodurre i file audio quando l'unità è impostato su "USB", è necessario installare un driver dedicato sul computer prima di collegarlo (pagina [31\)](#page-30-1).
- o I dati DSD possono essere riprodotti solo via USB.

# 3 **Mettere in funzione il dispositivo per la riproduzione.**

Fare riferimento al manuale di istruzioni del dispositivo collegato.

# 4 **Regolare il volume.**

Usare l'amplificatore stereo o altro dispositivo collegato a questa unità per regolare il volume.

Quando si usano le cuffie collegate a questa unità, ruotare la manopola PHONES LEVEL per regolare il volume.

### **Quando si usano le cuffie**

Prima di collegare le cuffie a questa unità, ruotare la manopola PHONES LEVEL in senso antiorario per ridurre al minimo il volume.

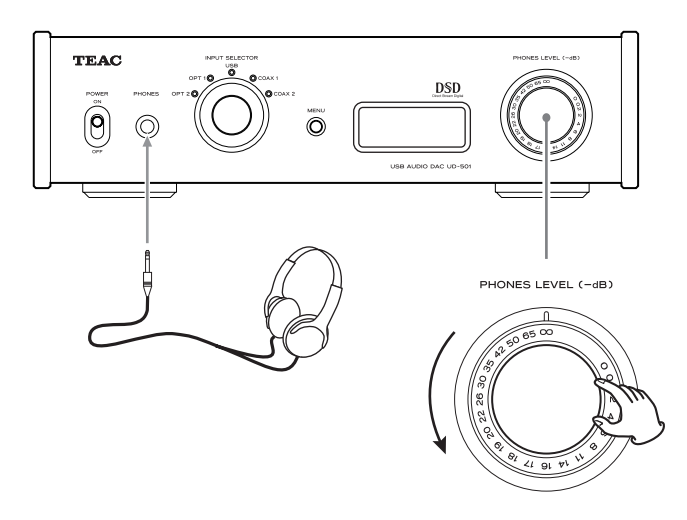

−∞ dB: Volume minimo 0 dB: Volume massimo

# <span id="page-28-0"></span> **Quando POWER è su ON**

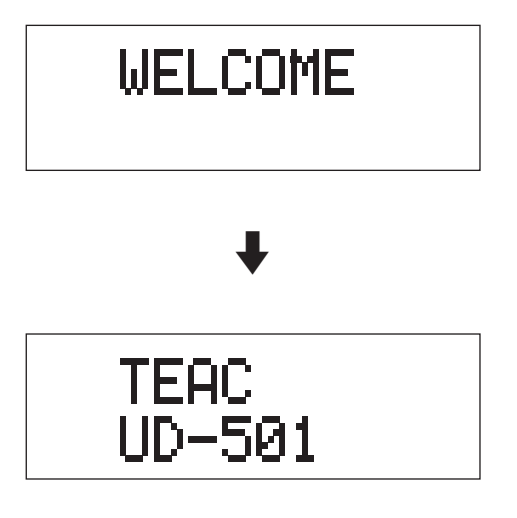

Dopo i messaggi precedenti, verrà visualizzata sul display la sorgente di ingresso.

# **Quando si seleziona una sorgente di ingresso**

Il nome della sorgente di ingresso viene visualizzato sul display quando si cambia la sorgente di ingresso.

Esempio: quando viene selezionato OPT2

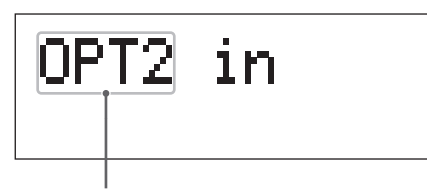

Nome della sorgente di ingresso

#### **Indicazioni di errore**

Quando l'unità non è in grado di agganciare il segnale di ingresso, un messaggio di errore "UNLOCK!" lampeggia sullo schermo.

Esempio

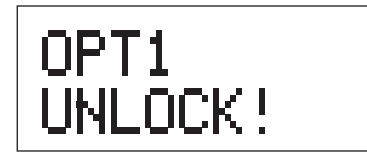

# **Visualizzazione delle informazioni della sorgente di ingresso**

#### **Durante l'ingresso audio PCM**

Quando MODE DISP=OFF Esempio

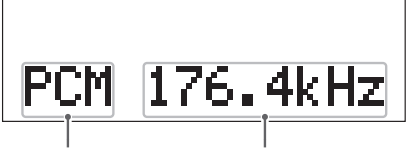

Tipo di segnale Frequenza di campionamento

Quando MODE DISP=ON, UPCONV=OFF, DF=OFF Esempio

Upconverter disabilitato

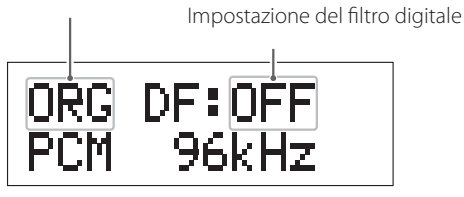

Quando MODE DISP=ON, UPCONV=ON, DF=SHARP Esempio

Upconverter abilitato

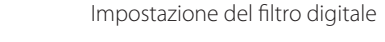

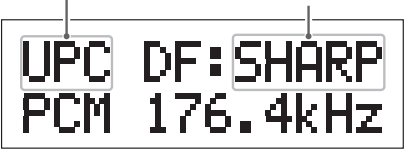

Quando il segnale di ingresso è agganciato a 352.8 kHz Esempio

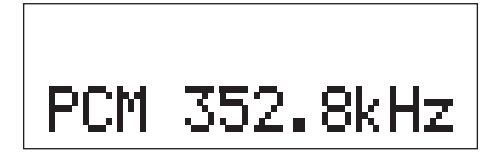

o Quando il segnale di ingresso è agganciato a 352.8 kHz o 384 kHz, l'Upconverter e il filtro digitale PCM vengono esclusi, pertanto MODE DISP, UPCONV e DF non verranno visualizzati, indipendentemente dalle impostazioni.

# **Durante l'ingresso audio DSD**

Quando MODE DISP=OFF Esempio

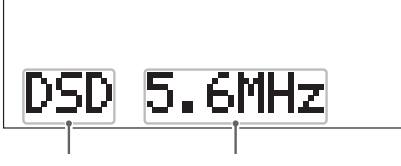

Tipo di segnale Frequenza di campionamento

Quando MODE DISP=ON, DSD AF=FIR1 Esempio

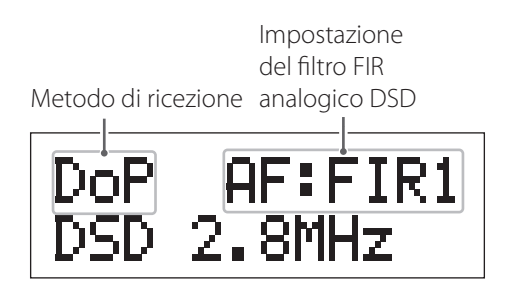

#### **Metodo di ricezione**

Nessuna indicazione: il segnale DSD viene ricevuto senza conversione (nativo)

DoP: il segnale DSD viene ricevuto dal metodo DoP (DSD su PCM)

# **Stato del risparmio energetico**

Quando si cambia l'interruttore AUTO POWER SAVE posto sul pannello posteriore dell'unità, la nuova impostazione viene visualizzata per circa 2 secondi.

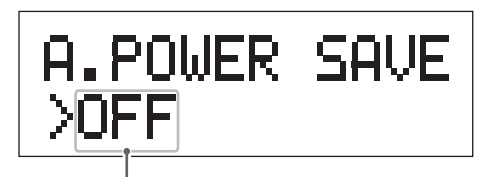

Impostazione interruttore

12 secondi prima che l'unità entri in standby grazie alla funzione di risparmio energetico, viene visualizzato sul display un conteggio alla rovescia.

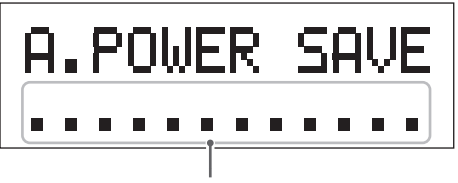

Tempo prima dello standby

Ogni secondo un punto scompare fino a che l'unità entra in standby.

# <span id="page-30-1"></span><span id="page-30-0"></span>**Installazione del driver su un computer**

### **Quando si usa Mac OS X**

Questa unità può essere utilizzata con i seguenti Mac OS: Mac OS X 10.6 (Snow Leopard) (Mac OS X 10.6.4 o successivo) Mac OS X 10.7 (Lion) Mac OS X 10.8 (Mountain Lion) (Da ottobre 2012)

Questa unità funziona con il driver standard del sistema operativo, quindi non c'è bisogno di installare un driver dedicato.

# **Quando si usa Windows OS Installazione del driver sul computer**

Affinché questa unità possa riprodurre file audio memorizzati su un computer, è necessario installare un driver sul computer. Si prega di scaricare questo driver dal seguente indirizzo web.

Pagina dedicata allo scaricamento del driver **http://www.teac.co.jp/audio/software\_teac\_e.html**

Il collegamento USB è supportato su computer Windows che eseguono Windows XP, Windows Vista e Windows 7. La compatibilità con altri sistemi operativi non è garantita.

### **CAUTELA**

**Installare il driver prima di collegare l'unità al computer tramite USB.**

**Se si collega questa unità a un computer prima di installare il driver, non funzionerà correttamente. Inoltre, se il computer esegue Windows XP, il suo funzionamento potrebbe diventare notevolmente più lento, per cui deve essere riavviato.**

- o Per le istruzioni sulle procedure di installazione del driver, si prega di consultare la nostra pagina di download.
- o A seconda delle condizioni di hardware e di software, il corretto funzionamento potrebbe non essere possibile neppure con i suddetti sistemi operativi.

# **Circa la modalità di trasmissione**

Questa unità si collega utilizzando una connessione ad alta velocità in modalità asincrona.

Le frequenze di campionamento trasmissibili sono 44.1 kHz, 48 kHz, 88.2 kHz, 96 kHz, 176.4 kHz e 192 kHz.

Quando è collegato correttamente, si sarà in grado di selezionare "TEAC USB AUDIO DEVICE" come uscita audio dal sistema operativo del computer.

o In modalità asincrona, i dati audio inviati dal computer sono trattati con il clock di questa unità, che consente la trasmissione dei dati con jitter ridotto.

# **Scaricare applicazioni di riproduzione**

Se fosse necessario, è possibile scaricare gratuitamente il software applicativo che supporta la riproduzione di file DSD (versioni Mac e Windows) dalla pagina web seguente di TEAC.

Pagina di download del software applicativo **http://www.teac.co.jp/audio/software\_teac\_e.html** **Riproduzione di f ile audio su un computer**

1 **Collegare questa unità a un computer tramite un cavo USB.**

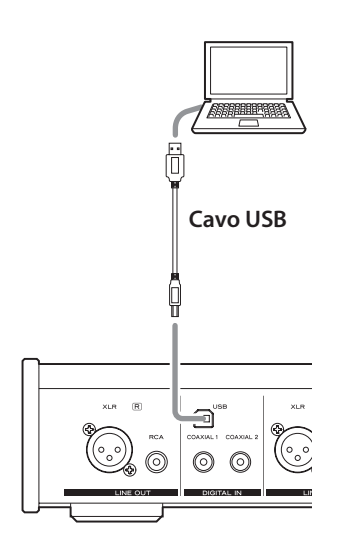

o Utilizzare un cavo con un connettore che corrisponda a quello di questa unità.

# 2 **Accendere il computer.**

o Verificare che il sistema operativo venga avviato correttamente.

# 3 **Premere il pulsante POWER per accendere l'unità.**

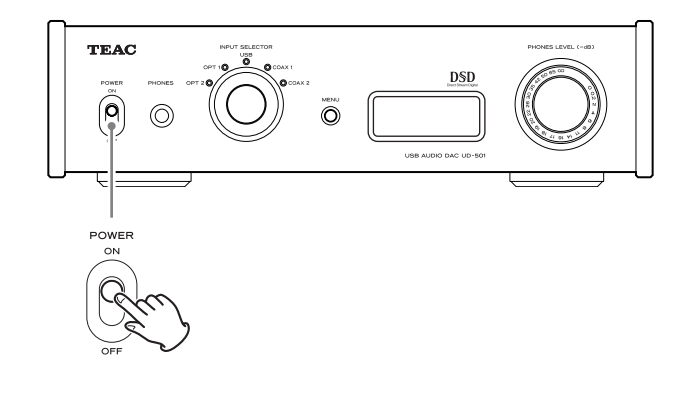

# 4 **Ruotare la manopola INPUT SELECTOR fino a selezionare "USB".**

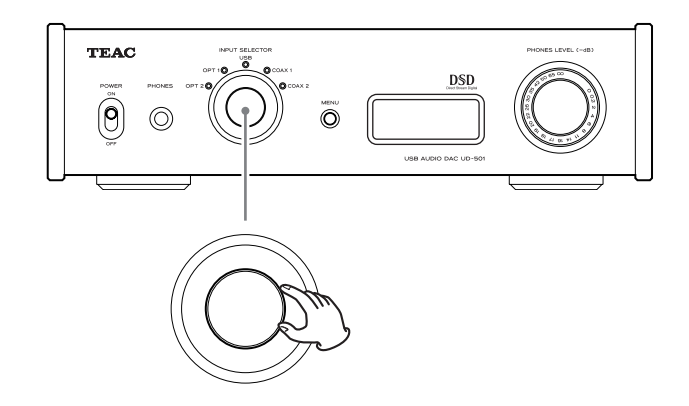

# 5 **Avviare la riproduzione di un file audio sul computer.**

Una migliore qualità del suono può essere raggiunta portando al massimo il volume in uscita del computer e regolando il volume di uscita dall'amplificatore stereo. Ridurre al minimo il volume dell'amplificatore stereo prima di iniziare la riproduzione. Poi, aumentarlo gradualmente. Quando si usano le cuffie con questa unità, ruotare la manopola PHONES LEVEL in senso antiorario per ridurre al minimo il volume prima di avviare la riproduzione. Poi, aumentarlo gradualmente.

- o Non è possibile controllare l'unità dal computer e non è possibile controllare il computer da questa unità.
- o Non eseguire nessuna delle seguenti operazioni durante la riproduzione di un file audio via USB. Ciò potrebbe causare un malfunzionamento del computer. Chiudere sempre il software di riproduzione musicale prima di effettuare una qualsiasi delle seguenti operazioni.
	- Scollegare il cavo USB
	- · Spegnere questa unità
	- · Modificare la selezione dell'ingresso corrente
- o Quando si riproduce un file audio via USB, verranno riprodotti anche i suoni di sistema del computer. Se non si desidera che questi suoni vengano riprodotti, effettuare le opportune impostazioni sul computer per disattivarli.
- o Se si collega questa unità al computer o si cambia il suo ingresso su "USB" dopo aver avviato il software di riproduzione musica, il file audio potrebbe non venire riprodotto correttamente. Se ciò dovesse accadere, riavviare il software di riproduzione audio o riavviare il computer.

<span id="page-32-1"></span><span id="page-32-0"></span>1 **Premere il pulsante POWER per accendere l'unità.**

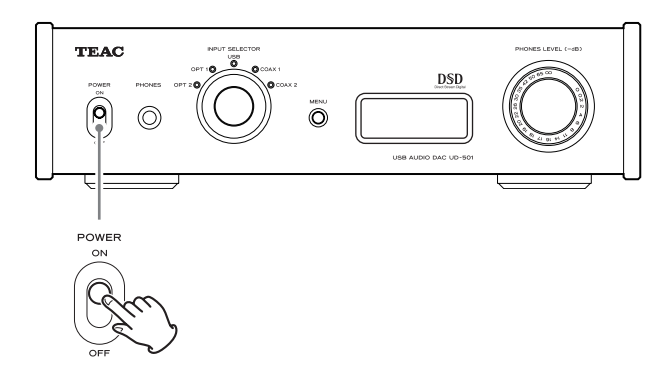

2 **Premere il pulsante MENU per visualizzare le voci di impostazione.** 

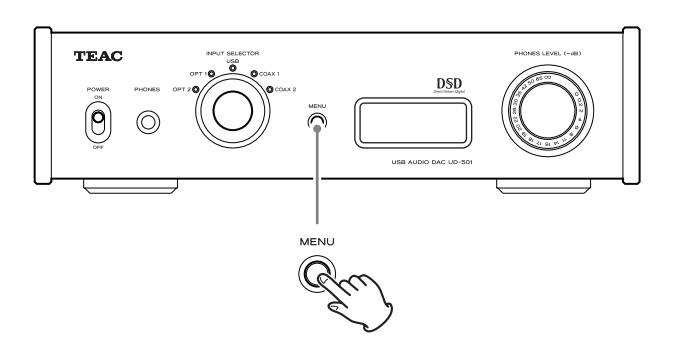

Premere ripetutamente il pulsante MENU per scorrere le voci del menu, come illustrato di seguito.

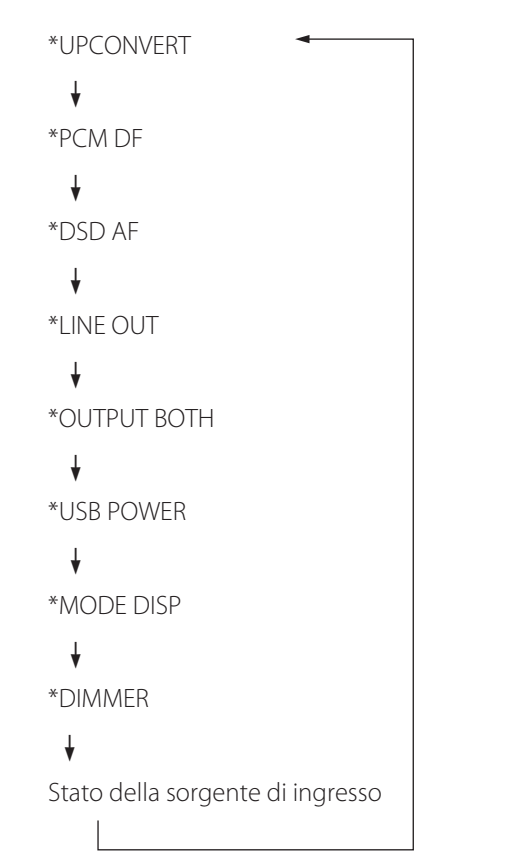

3 **Ruotare la manopola INPUT SELECTOR per cambiare il valore di impostazione.** 

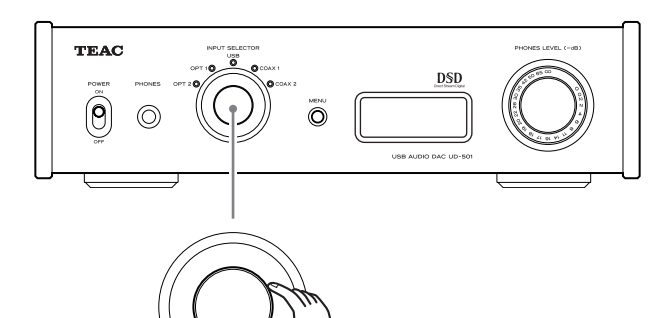

- o Il valore impostato viene visualizzato sul display.
- 4 **Al termine delle impostazioni, premere il pulsante MENU per visualizzare di nuovo la sorgente di ingresso.**

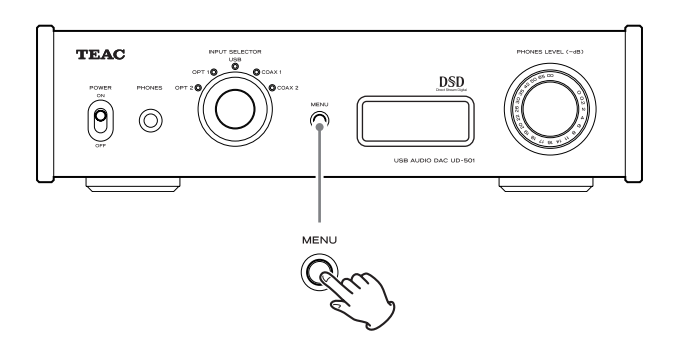

- o Se non si esegue nulla per 10 secondi, il display torna a visualizzare la sorgente di ingresso.
- o È possibile premere il pulsante MENU per 2 secondi o più per visualizzare la sorgente di ingresso.

# <span id="page-33-0"></span>**Upconverter**

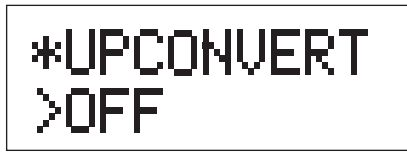

Consente di attivare il circuito Upconversion (conversione verso l'alto) quando si ricevono i segnali in formato PCM.

### **OFF**

Disattiva l'Upconverter.

### **ON**

Attiva l'Upconverter.

Una Upconversion D/D a 192 kHz di segnali PCM con frequenze di campionamento inferiori a 192 kHz è seguita da una conversione D/A.

# **Filtro digitale PCM**

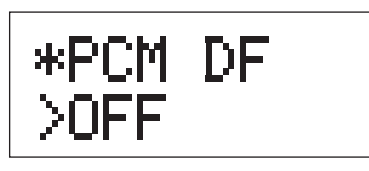

Consente di impostare il filtro digitale quando si ricevono i segnali in formato PCM.

### **OFF**

Disattiva il filtro digitale.

### **SHARP**

Usa un filtro digitale con una forte attenuazione.

### **SLOW**

Usa un filtro digitale con un'attenuazione lenta.

o Quando si ricevono segnali a 352.8 kHz o 384 kHz, il filtro digitale viene disabilitato durante la riproduzione indipendentemente da questa impostazione.

# **Filtro FIR analogico DSD**

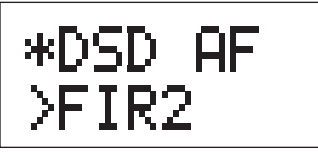

Usare l'impostazione del filtro analogico durante la ricezione di segnali in formato DSD.

**FIR1** fc=185 kHz, Gain=−6.6 dB

**FIR2** fc=90 kHz, Gain=+0.3 dB

### **FIR3**

fc=85 kHz, Gain=−1.5 dB

### **FIR4**

fc=94 kHz, Gain=−3.3 dB

#### **NOTA**

fc: frequenza di taglio Gain: Guadagno dello stadio del filtro

# **Uscita di linea**

\*LINE OUT XRCA

Seleziona i connettori di uscita audio analogica utilizzati.

# **RCA**

Uscita attraverso le prese RCA.

### **XLR2**

Uscita attraverso i connettori XLR con 2: polarità HOT.

# **XLR3**

Uscita attraverso i connettori XLR con 3: polarità HOT.

# **Uscite cuffie e di linea simultanee**

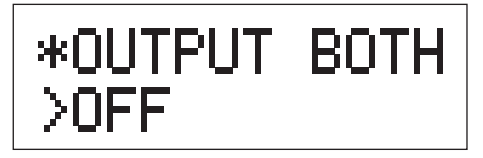

# **OFF**

L'uscita simultanea non è attiva.

Quando si collegano le cuffie, le uscite audio analogiche verranno disattivate.

# **ON**

L'uscita simultanea è attiva.

Anche quando si collegano le cuffie, le uscite audio analogiche rimangono attive.

# **Circuito di alimentazione dell'ingresso USB**

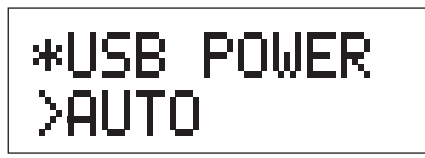

# **AUTO**

La porta USB è alimentata solo quando l'ingresso è USB. Quando è attivo qualsiasi altro ingresso, la porta USB non viene alimentata.

# **ON**

La porta USB è sempre alimentata.

# **Impostazione della modalità display (UPCONV, DF, AF)**

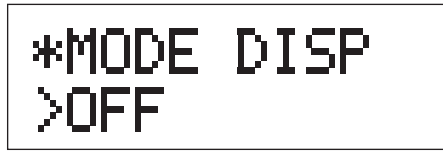

Consente di impostare se visualizzare o meno la modalità di impostazione (Upconverter, filtro, metodo di ricezione DSD ecc.) anche quando la sorgente di ingresso viene visualizzata sul display.

# **OFF**

Le modalità di impostazioni non vengono visualizzate.

# **ON**

Le modalità di impostazioni vengono visualizzate.

# **Luminosità del display**

\*DIMMER >DIM3

# **DIM3**

Luminosità normale

# **DIM2**

Attenuazione leggera

# **DIM1**

Attenuazione forte

# **DISP OFF**

Display spento

# <span id="page-35-0"></span>**Ripristino delle impostazioni ai valori di fabbrica**

### **Mentre si tiene premuto il pulsante MENU, impostare l'interruttore POWER su ON.**

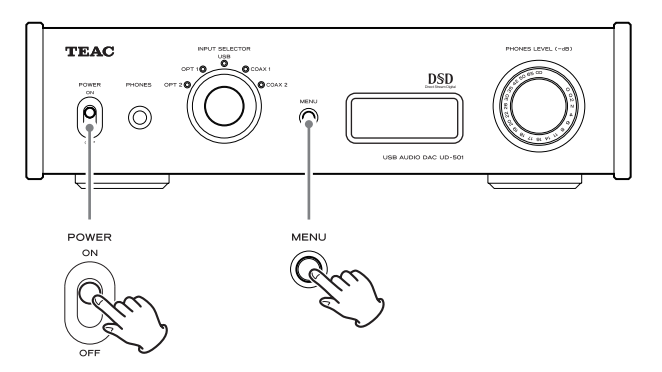

o Tenere premuto il pulsante MENU fino a quando "SETUP CLR" appare sul display. Le impostazioni di default sono i valori di impostazione mostrati nelle immagini delle schermate utilizzate nelle spiegazioni in questo manuale.

Se si verifica un problema con questa unità, si prega di controllare i seguenti punti prima di richiedere assistenza. Se il problema persiste, contattare il rivenditore presso il quale è stata acquistata l'unità o l'assistenza clienti TEAC (vedere la retrocopertina per le informazioni di contatto).

# **Generali**

### **L'alimentazione non si accende.**

- Controllare che il cavo di alimentazione sia inserito completamente nella presa di corrente. Se la presa è di tipo commutato, verificare che l'interruttore sia in posizione ON.
- Collegare un altro apparecchio elettrico alla presa per verificare che l'alimentazione sia presente.
- Se la funzione automatica di risparmio energetico ha portato la macchina a entrare in standby, ruotare la manopola INPUT o premere il pulsante MENU per attivare di nuovo l'alimentazione.

### **Nessun suono in uscita.**

- Se è collegato un amplificatore stereo a questa unità, regolare il suo volume. Se si usano le cuffia collegate a questa unità, usare la manopola PHONES LEVEL per regolare il volume.
- Usare la manopola INPUT SELECTOR per selezionare l'ingresso che è collegato alla sorgente che si desidera ascoltare.
- Ricontrollare i collegamenti con gli altri apparecchi.

### **Si sente ronzio.**

 $\rightarrow$  Se il cavo di collegamento è vicino a un cavo di alimentazione, luce fluorescente o una sorgente simile di interferenza, aumentare la distanza dei cavi, per quanto possibile.

#### **Non vi è alcun suono da un lato delle cuffie.**

 $\rightarrow$  Verificare che lo spinotto delle cuffie sia inserito completamente.

# **Collegamento con un computer**

#### **Il computer non riconosce l'unità.**

 $\rightarrow$  Ouesta unità può essere collegata con i computer che eseguono i seguenti sistemi operativi.

#### **Apple Macintosh**

Mac OS X 10.6 (Snow Leopard) (Mac OS X 10.6.4 (o successivo) Mac OS X 10.7 (Lion) Mac OS X 10.8 (Mountain Lion) (Da ottobre 2012)

o Funziona con il driver standard del sistema operativo.

#### **Microsoft Windows**

Windows XP (32/64 bit) Windows Vista (32/64 bit) Windows 7 (32/64 bit)

o Richiede l'installazione di un driver dedicato (pagina [31\)](#page-30-1).

Il funzionamento con altri sistemi operativi non può essere garantito.

#### **Si verifica del rumore.**

- $\rightarrow$  L'avvio di altre applicazioni durante la riproduzione di un file musicale può interrompere la riproduzione o causare rumore. Non avviare altre applicazioni durante la riproduzione.
- Per esempio, quando l'unità è collegata a un computer tramite un hub USB, può essere sentito del rumore. In questo caso, collegare l'unità direttamente al computer.

#### **I file audio non possono essere riprodotti.**

 $\rightarrow$  Collegare il computer a questa unità e commutare su "USB" prima di avviare il software per la riproduzione di un file musicale.

 Se si collega questa unità al computer o si commuta sull'ingresso USB dopo aver lanciato il software di riproduzione musicale, i dati audio potrebbero non venire riprodotti correttamente.

**Dato che questa unità utilizza un microprocessore, interferenze esterne o altro potrebbero causare problemi di funzionamento. Se ciò dovesse accadere, scollegare l'alimentazione dalla presa e aspettare un po' prima di collegare l'alimentazione e ritentare l'operazione.**

<span id="page-37-0"></span>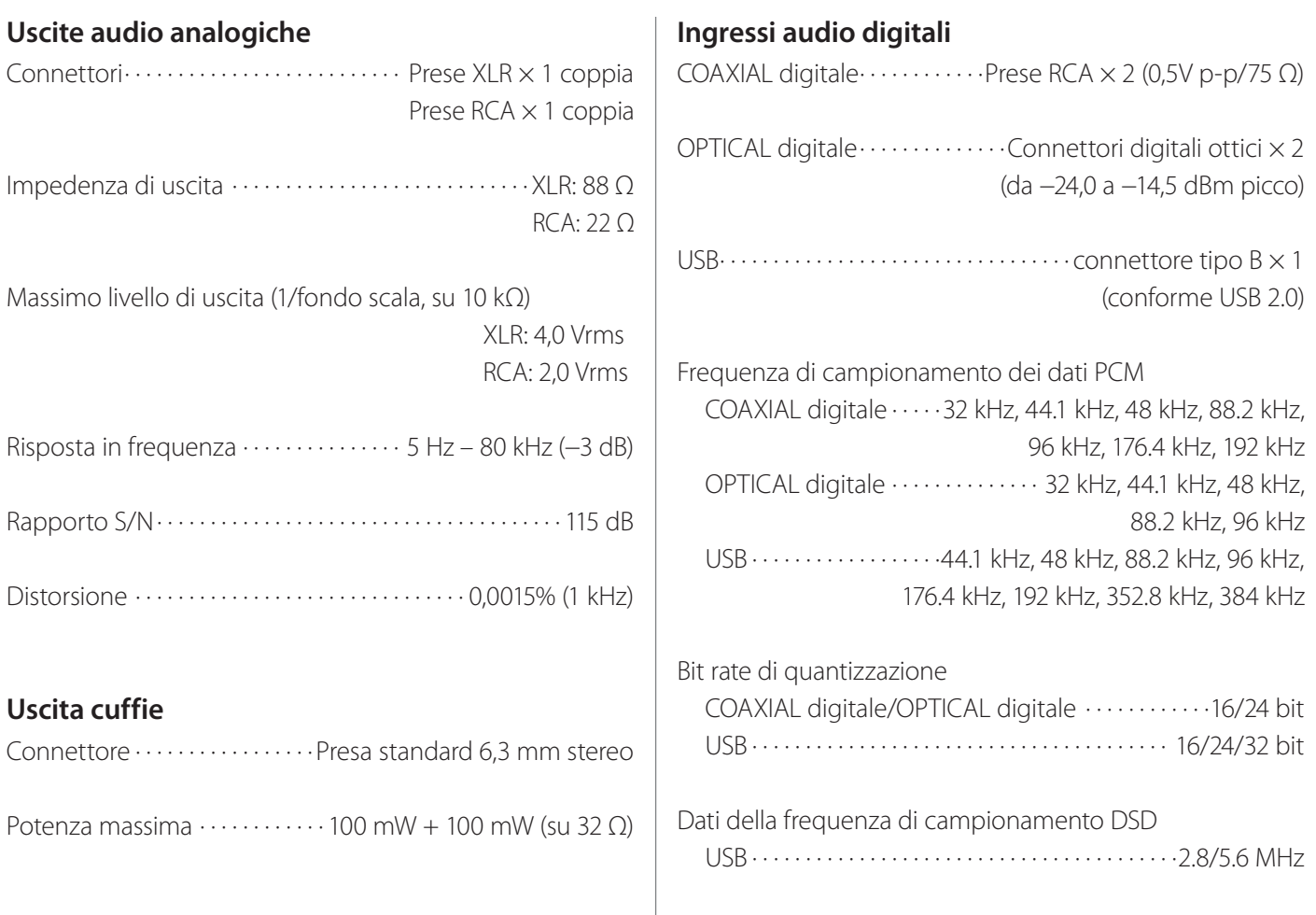

# **Generali**

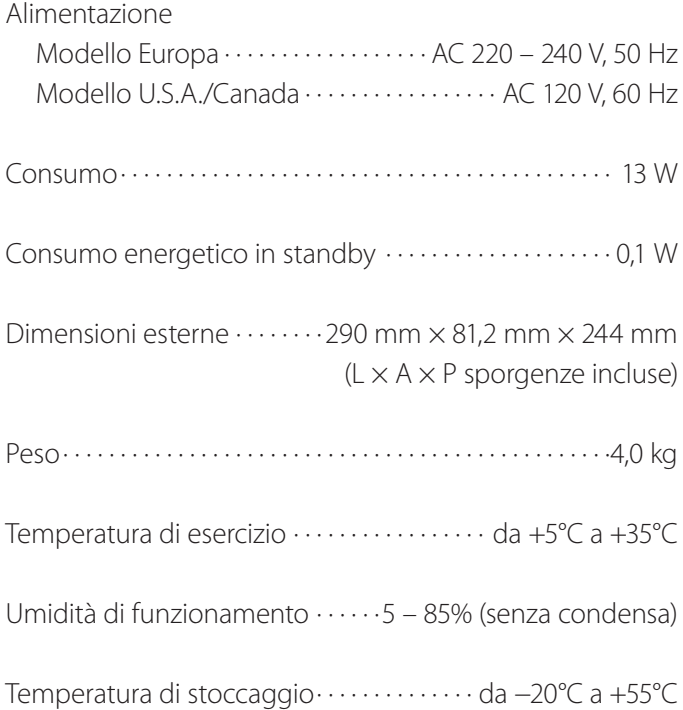

### **Articoli inclusi**

Cavo di alimentazione  $\times$ Cavo audio  $RCA \times 1$ Manuale di istruzioni (questo documento)  $\times$ Cartolina di garanzia  $\times$ 

- o Aspetto e specifiche sono soggetti a modifiche senza preavviso.
- o Peso e dimensioni sono approssimativi.
- o Le illustrazioni in questo manuale potrebbero differire leggermente dai modelli di produzione.

# TEAC

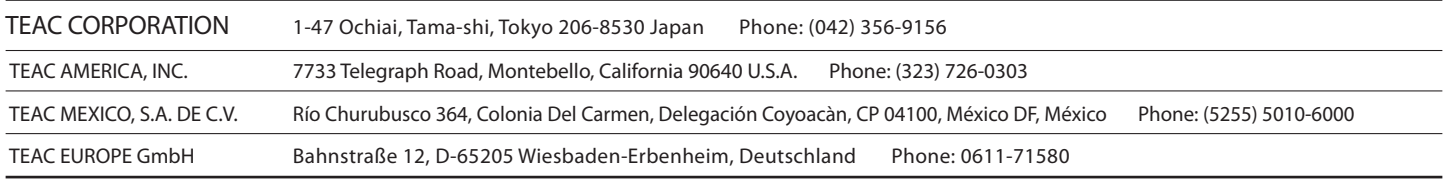

This device has a serial number located on its rear panel. Please record the serial number and retain it for your records. Model name: UD-501 Serial number: